# Att skriva rapporter med **LAT<sub>E</sub>X**

Per Foreby Datordriftgruppen EFD Lunds Tekniska Högskola

> Version 5.4.2 3 oktober 2000

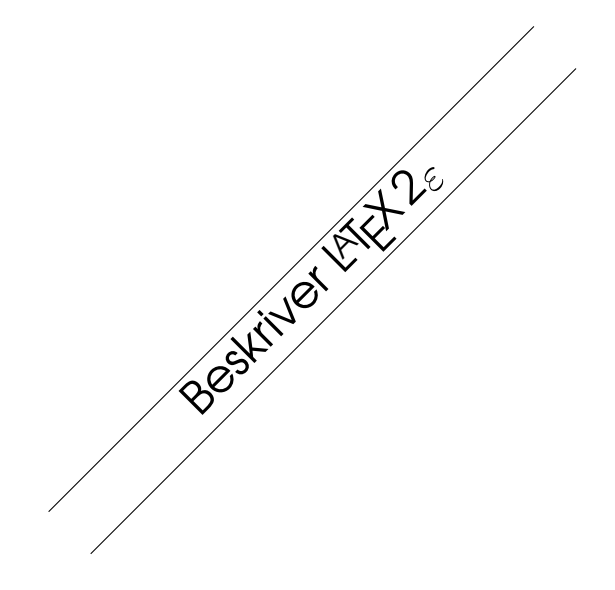

# Vad är **LATEX?**

LATEX är ett typsättningsprogram. Man skriver formatteringskommandon i en vanlig textfil, och låter sedan LATEX producera formatterad text, ungefär som en kompilator producerar ett program från källkod. Den formatterade texten kan man sedan studera på en grafisk skärm, eller skriva ut på en skrivare.

LATEX bygger på TEX som är ett generellt typsättningsprogram skrivet av *Donald E. Knuth*. Som många generella system lider T<sub>E</sub>X av att det är ganska invecklat. Däremot kan man definiera nya kommandon i T<sub>E</sub>X och det har *Leslie Lamport* gjort. Han har definierat en samling nya kommandon som han har kallat för LAT<sub>EX</sub>.

# Fördelar med LATEX

Även om man inte har några erfarenheter av typografi är det enkelt att producera dokument med ett professionellt utseende. LATEX har nämligen redan bestämt bl a hur stora bokstäver man ska använda till rubriker, hur stort radavstånd man ska ha, hur stora marginaler som är lagom och var sidnumret ska placeras.

LATEX är inte ett ordbehandlingsprogram av typen *wysiwyg (what you see is what you get)*. Det innebär att man inte behöver ha en särskild skärm för att kunna arbeta med LATFX. En enkel terminal duger (t ex via en modemuppkoppling). Undersökningar har visat att det går snabbare att färdigställa sitt dokument med ett system av denna typ. Anledningen är att man koncentrerar sig på texten i stället för på att finjustera formatteringen.

LATEX är gratis och finns till nästan alla datortyper (se sidan [34](#page-37-0)). Det innebär att man kan flytta sina dokument till en annan dator och formattera dem där också.

# Lev som du lär. . .

Detta häfte är givetvis skrivet med LATEX.

Teckensnitten som har använts är Times, Avant-Garde och Computer modern typewriter. Dessutom används de vanliga TEX-fonterna till matematiska uttryck.

Storleken på texten är 10 punter. Denna är sedan förminskad till 90% med programmet pstops som också sköter om att placera två sidor på varje ark, och organisera om den i rätt ordning för att trycka häftet.

# Varning

Denna handledningen är ett dåligt exempel på typografi. Raderna är väldigt långa, marginalerna i det närmaste obefintliga och avståndet mellan raderna för litet.

Det beror på att jag har försökt få in så mycket information som möjligt i handledningen utan att formatet blev för otympligt.

# Handledningen på nätet

Handledningen finns även tillgänglig i elektronisk form i ett antal olika format. Sökvägen finns längs ned på denna sida. Där hittar man även alla exempel som nämns i texten.

# Synpunkter välkomna

Hör gärna av er om ni har synpunkter på denna handledning, så att jag kan göra den bättre i framtiden. Enklast förmedlar ni era synpunkter via datorpost till nedanstående adress eller via ett personligt besök hos datordriftgruppen (i källarplanet i E-husets södra tillbyggnad).

URL: <http://www.efd.lth.se/perf/handledning/> c 1990–2000 [Per Foreby](http://www.efd.lth.se/perf/) ([perf@efd.lth.se](mailto:perf@efd.lth.se)).

# Innehåll

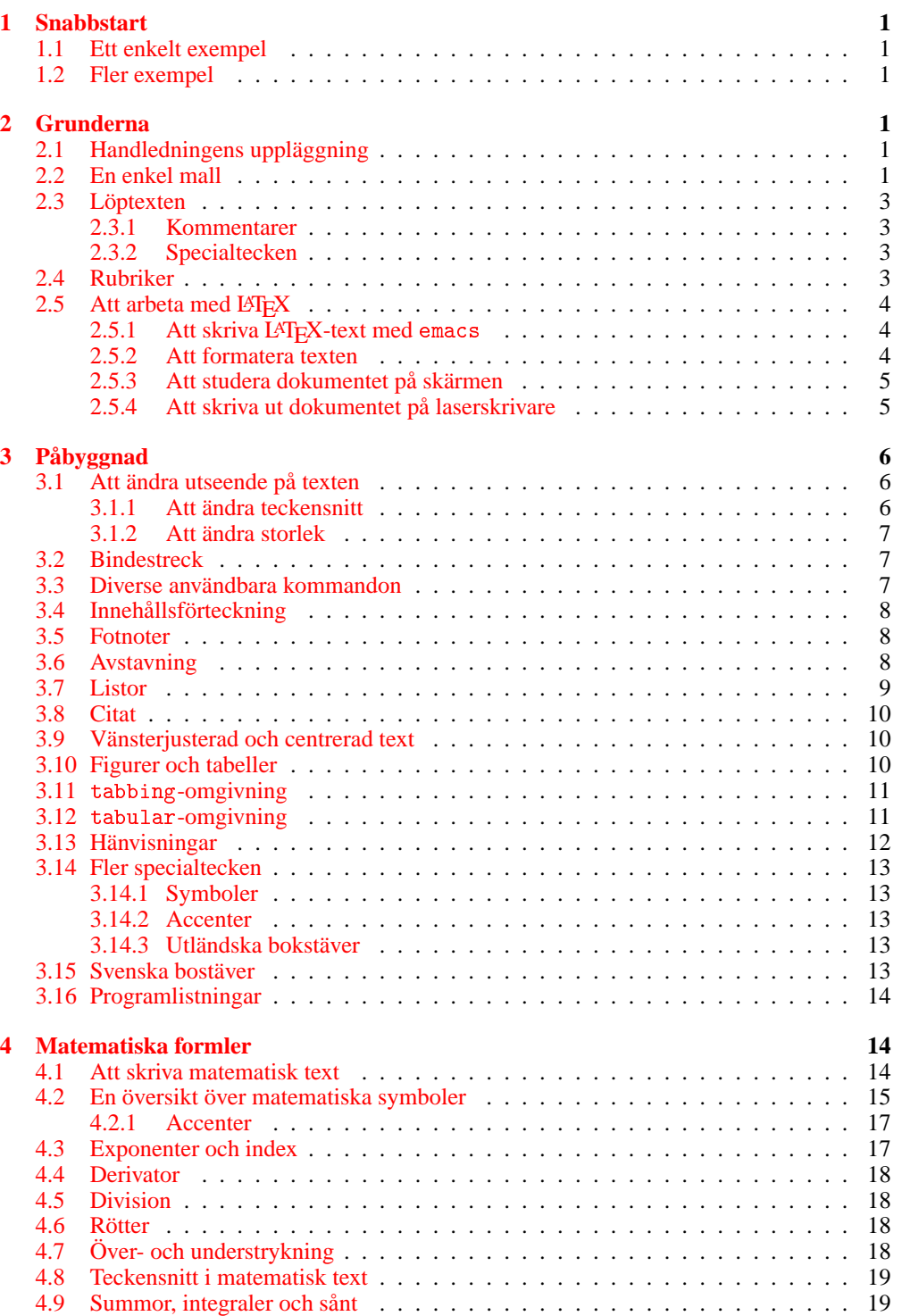

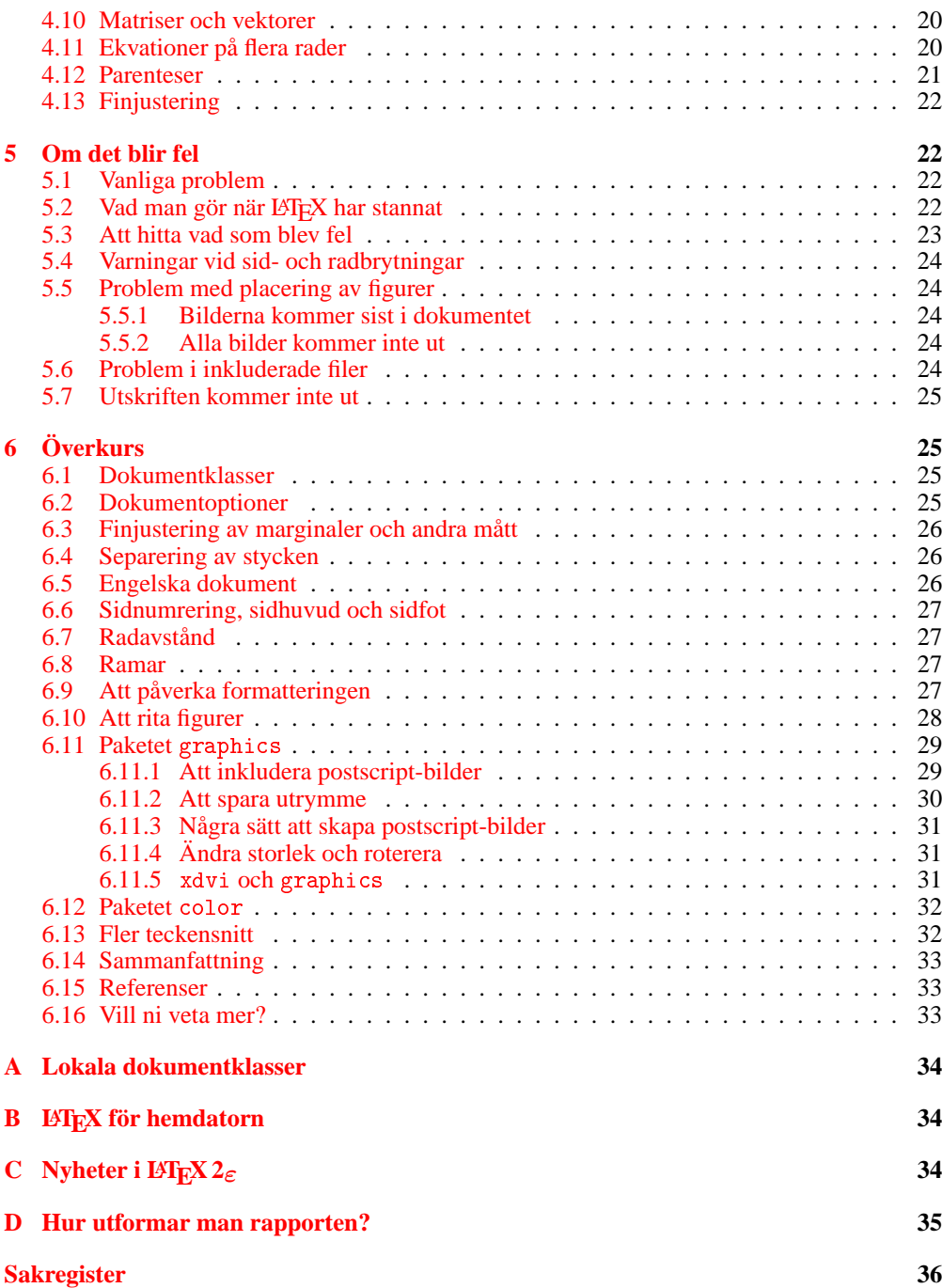

# <span id="page-4-6"></span><span id="page-4-0"></span>1 Snabbstart

Du som inte orkar läsa mer än en sida kan prova nedanstående för att snabbt komma igång med LAT<sub>E</sub>X.

# <span id="page-4-1"></span>1.1 Ett enkelt exempel

Först kopierar du ett enkelt exempel på ett LATEX-dokument till din hemmakatalog.

elg-7{e93nn}342: cp /usr/local/lib/texmf/exempel/exempel\_02.tex .

Sedan formatterar du dokumentet med programmet latex.

elg-7{e93nn}343: latex exempel\_02

Därefter kan du titta på resultatet med programmet xdvi.

elg-7{e93nn}344: xdvi exempel\_02

Nu kan du eventuellt ändra i filen med emacs eller någon annan editor

elg-7{e93nn}345: emacs exempel\_02.tex

Sedan kör du latex igen och studerar resultatet med xdvi. Efter att du är nöjd med utseendet kan du skriva ut dokumentet på närmaste laserskrivare med programmet dvips.

elg-7{e93nn}347: dvips -Pps exempel\_02

# <span id="page-4-2"></span>1.2 Fler exempel

I katalogen /usr/local/lib/texmf/exempel finns många fler exempel på LATEX-dokument. Alla filer heter exempel\_nn.tex där *nn* är exemplets nummer. I filen [INDEX](http://www.efd.lth.se/perf/handledning/) finns en förteckning över alla exempel.

För att denna handledning inte ska bli för omfattande hänvisar den ibland till dessa exempel för mer information. När vi hänvisar till ett exempel (som EXEMPEL 12) skrivs dessutom en  $\left|Ex\right|/2$ notering i marginalen.

# <span id="page-4-3"></span>2 Grunderna

# <span id="page-4-4"></span>2.1 Handledningens uppläggning

I den här handledningen ska vi gå igenom de olika saker man behöver kunna för att skriva en rapport med LATEX. Vi börjar med de mest grundläggande sakerna och väntar till slutet med sådant som man bara behöver kunna i mer avancerade dokument (som till exempel att skriva matematiska uttryck, och inkludera bilder).

I texten förekommer många exempel på in- och utmatning från LATEX. Exemplen är uppställda i två kolumner med källtexten till vänster och det formatterade resultatet till höger.

# <span id="page-4-5"></span>2.2 En enkel mall

För att skriva en enkel rapport behöver man inte kunna många kommandon i L<sup>AT</sup>EX. Exemplet nedan fungerar bra som mall för rapporten.

<span id="page-5-0"></span>\documentclass[a4paper]{article} \usepackage[T1]{fontenc} \usepackage[swedish]{babel}

\title{Labrapport i fysik} \author{Lisa Nilsson, D--98} \date{1 maj 1999}

\begin{document}

\maketitle

...

Här skriver man sen all löpande text i dokumentet.

\end{document}

# Labrapport i fysik

Lisa Nilsson, D–98

1 maj 1999

Här skriver man sen all löpande text i dokumentet.

Den första raden \documentclass[a4paper]{article} talar om vilken typ av mall vi ska använda för dokumentet. Mer om det finns att läsa på sidan [25](#page-28-4).

De två raderna med \usepackage gör att vi kan använda svenska bokstäver, samt svensk avstavning och svenska rubriker (som t ex *innehåll* i stället för *table of contents*).

\author och \title anger författare och titel på dokumentet. Vill man ha flera rader anges radbrytningen med \\. Om man till exempel är två som har skrivit en rapport tillsammans kan man skriva

```
\title{Att ta en lur \\
       Projekt i telelära}
\author{Sofie Falk, E--96 \\
         och\setminus\setminusOlof Olsson, E--97 \setminusInst f TTSTT \\
        Handledare: Bo Eklund}
\date{24 december 1998}
\begin{document}
\maketitle
...
```
# Att ta en lur Projekt i telelära

Sofie Falk, E–96 och Olof Olsson, E–97 Inst f TTSTT Handledare: Bo Eklund

24 december 1998

\begin{document} talar om att nu är det slut på de inledande raderna — nu ska dokumentet börja. \end{document} anger var dokumentet slutar. Längre fram i den här handledningen kommer det att dyka upp många andra exempel på konstruktionen

\begin{*omgivning*} *text* \end{*omgivning*}

\maketitle skriver ut den rubrik som vi har definierat med \author, \title och \date centrerad på sidan. Dokumentrubriken hamnar antingen på en separat titelsida eller överst på första textsidan (se sidan [25\)](#page-28-4). Om man utelämnar \date blir det automatiskt dagens datum i titeln.

Ett bra tips är att ha en sån här mall liggande i en fil. När man ska skriva ett nytt dokument behöver man bara kopiera mallen och slipper komma ihåg en massa LATEX-kommandon.LATEX*mode* i emacs kan också användas för att skapa en liknande mall. Mer om finesserna i emacs finns på sidan [4](#page-7-1).

# <span id="page-6-4"></span><span id="page-6-0"></span>2.3 Löptexten

Löptexten kan man skriva nästan hur som helst i infilen. Radslut och antal mellanslag mellan orden har ingen betydelse. LATEX formatterar i alla fall till det så att det ser snyggt ut. *Det enda man behöver tänka på är att en eller flera tomrader ger ett nytt stycke*.

#### <span id="page-6-1"></span>2.3.1 Kommentarer

Kommentarer kan läggas in in källtexten. De kan vara till hjälp vid författandet men kommer inte att synas i det formatterade resultatet. Kommentarer i L<sup>AT</sup>EX markeras med tecknet % och gäller fram till radslut.

```
Här har vi lite text.
% Det här är en kommentar
Mer text. % kommentar igen
```
Här har vi lite text. Mer text.

#### <span id="page-6-2"></span>2.3.2 Specialtecken

Nedanstående tecken används för att skriva kommandon i LATEX och måste därför skrivas på ett speciellt sätt

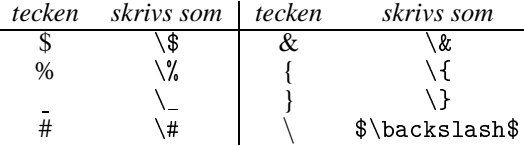

#### <span id="page-6-3"></span>2.4 Rubriker

Nu kan vi tillräckligt med kommandon för att klara av den löpande texten. Det enda som saknas för att kunna producera ett färdigt dokument är rubriker. Titta på följande exempel:

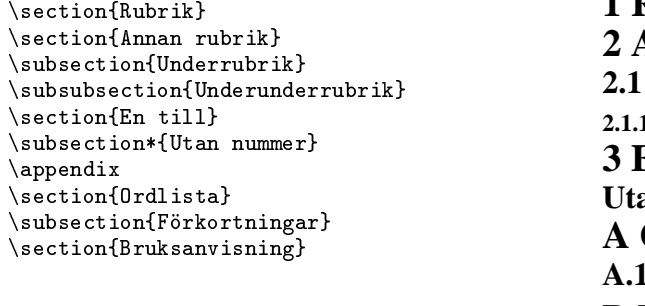

**1 Rubrik 2 Annan rubrik 2.1 Underrubrik 2.1.1 Underunderrubrik 3 En till Utan nummer A Ordlista A.1 Förkortningar B Bruksanvisning**

LATEX håller själv reda på rubrikernas nummer. Varje gång man skriver \section{*text*} räknas numret upp ett steg. Vill man ha rubriker utan nummer är det bara att skriva en asterisk (\*) efter kommandot som i \section\*{*text*}. Kommandot \appendix gör att rubriknumeringen ändras från siffror till bokstäver.

### <span id="page-7-1"></span>2.5 Att arbeta med  $M<sub>F</sub>X$

Fyra olika program behövs för att få ut ett färdigformatterat dokument på papper:

- emacs (eller någon annan editor) för att skriva in texten
- latex för att formatera texten
- xdvi för att studera dokumentet på skärmen
- dvips för att skicka texten till en laserskrivare

#### 2.5.1 Att skriva LATEX-text med emacs

Om man använder emacs för att skriva in sin text får man lite hjälp. Så fort man editerar en fil som har ett namn som slutar med .tex går emacs över i *EIFX-mode* där man får två extra menyer med kommandon för LAT<sub>EX</sub>.

För mer information om *EIEX-mode*, välj INFO i menyn HELP. Klicka sedan med mittenknappen på AUC TEX. Genom att i stället välja DESCRIBE MODE i menyn HELP för man en kort översikt över kommandon i *LATEX-mode*.

Om man tycker att *LATEX-mode* är mer störande än det är till hjälp kan man lätt stänga av det med kommandot M-x fundamental-mode .

#### <span id="page-7-0"></span>2.5.2 Att formatera texten

Om vi har en fil som heter exempel.tex skriver vi

```
latex exempel
```
för att formattera texten. Man behöver inte skriva hela filnamnet. Programmet förstår själv att namnet slutar på .tex. Om det inte finns några fel i filen ser utmatningen ut ungefär så här:

```
This is TeX, Version 3.1415 (C version 6.1)
(exempel.tex
LaTeX2e <1995/06/01> patch level 3
Hyphenation patterns for english, swedish, loaded.
(/usr/local/lib/texmf/tex/latex2e/base/article.cls
Document Class: article 1995/06/26 v1.3g Standard LaTeX document class
(/usr/local/lib/texmf/tex/latex2e/base/size10.clo))
(/usr/local/lib/texmf/tex/latex2e/base/fontenc.sty
(/usr/local/lib/texmf/tex/latex2e/base/T1enc.def))
(/usr/local/lib/texmf/tex/latex2e/packages/babel/babel.sty
(/usr/local/lib/texmf/tex/latex2e/packages/babel/swedish.ldf
(/usr/local/lib/texmf/tex/latex2e/packages/babel/babel.def)))
No file exempel.aux.
[1] [2] [3] (exempel.aux) )
Output written on exempel.dvi (3 pages, 2924 bytes).
Transcript written on exempel.log.
```
Det blir alltså ganska mycket utmatning även om det inte är några fel i texten. Men det mesta består av information om vilka mallar som använts. Filen exempel.aux skapas automatiskt och innehåller bl a information som behövs för att skriva ut en innehållsförteckning (se sidan [8\)](#page-11-3). aux är en förkortning för *auxiliary file* (hjälpfil).

Siffrorna [1] [2] [3] dyker upp på skärmen allt efter som LATEX blir klar med sidorna. I exempel.log hamnar samma text som på skärmen (och lite till). Om det skulle komma ut någon felutskrift behöver man alltså aldrig skriva av felmeddelandet — det är bara att titta <span id="page-8-2"></span>i loggfilen. Utmatningen, slutligen, skrivs till filen exempel.dvi. dvi är en förkortning för *device independent*, ett format som är oberoende av utmatningsenhet.

Om något är fel i infilen genererar LATEX ofta väldigt mycket utmatning, och ibland ganska kryptisk sådan. Fel diskuterar vi mer på sidan [22.](#page-25-3)

#### <span id="page-8-0"></span>2.5.3 Att studera dokumentet på skärmen

För att inte slösa på laserutskrifter är det pratiskt att kunna titta på dokumentet på skärmen innan man slutligen skriver ut det. För detta ändamål använder vi programmet xdvi. För att titta på filen som vi skapade ovan (exempel.dvi), skriv

xdvi exempel

så kommer ett fönster upp på skärmen.

Precis som ovan behöver man inte skriva ut hela filnamnet. Ett undantag är om det redan finns en fil som heter exempel. Då måste man skriva ut hela filnamnet xdvi exempel.dvi för att xdvi inte ska välja fel fil. Annars får man felutskriften xdvi: DVI file doesn't start with preamble.

De enklaste kommandona i xdvi finns på knappar i högerkanten av fönstret. Där finns följande kommandon:

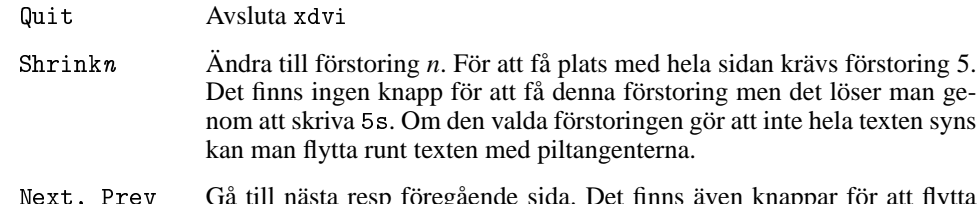

Next, Prev Gå till nästa resp föregående sida. Det finns även knappar för att flytta fem eller tio sidor åt gången.

Genom att trycka på någon av musknapparna kan man förstora texten under musmarkören. De olika knapparna ger olika stora förstoringsglas".

Man behöver inte starta om xdvi varje gång man formatterar om texten. Om man låter xdvi vara kvar på skärmen (ev som ikon) så upptäcker xdvi att dvi-filen har ändrats och visar den nya versionen så fort man trycker  $\langle$ CTRL–L $\rangle$  eller öppnar ikonen.

Observera att xdvi bara fungerar om man sitter vid en grafisk skärm. Men det går även studera dokumentet på en vanlig terminal. Det gör man med programmet dvi2tty som ger en primitiv men användbar bild av hur dokumentet kommer att se ut. Läs mer om programmen genom att skriva man xdvi elller man dvi2tty.

#### <span id="page-8-1"></span>2.5.4 Att skriva ut dokumentet på laserskrivare

När vi har rättat alla fel som vi hittade med xdvi är det dags att skriva ut dokumentet på en laserskrivare med kommandot dvips. För att skriva ut vår välkända fil exempel.dvi, skriver vi

dvips -Pps exempel

Den normala utmatningen från dvips ser ut så här:

This is dvipsk 5.58f Copyright 1986, 1994 Radical Eye Software ' TeX output 1995.08.25:1313' -> !lpr -Pps <texc.pro>. [1] [2] [3]

Siffrorna [1] [2] [3] dyker upp på skärmen allt efter som sidorna skickas till skrivaren.

Det går inte att skriva ut på ett specialkonto genom att använda dvips på ovanstående sätt. Skriv i stället

```
dvips exempel
lpr -Rkonto -Pps exempel.ps
```
När utskriften är slut kan man ta bort postscriptfilen med kommandot

rm exempel.ps

För att bara skriva ut vissa sidor i dokumentet anger man första och sista sidnummer enligt följande:

dvips -Pps -pförsta -lsista exempel

# <span id="page-9-0"></span>3 Påbyggnad

Det förra kapitlet behandlade det mesta man behöver veta för att kunna skriva vanlig text. I det här kapitlet går vi lite mer på djupet på en del områden. Dessutom behandlar kapitlet nya saker som listor, tabeller och specialtecken.

### <span id="page-9-1"></span>3.1 Att ändra utseende på texten

I de flesta fall duger det bra med det vanliga teckensnittet. Om man använder många olika teckensnitt blir det oftast plottrigt och gör ett oprofessionellt intryck. Använd därför kommandona nedan sparsamt.

#### <span id="page-9-2"></span>3.1.1 Att ändra teckensnitt

I LATEX tillhör varje teckensnitt en familj (family), en serie (series) och en form (shape). Dessa kan man ändra med följande kommandon.

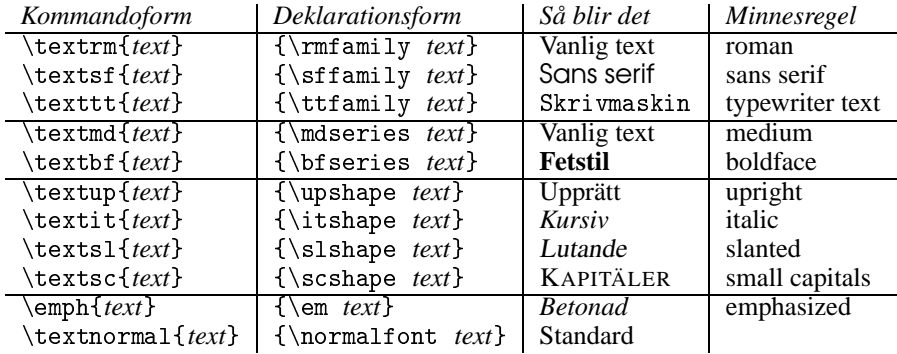

Kommandoformen är enklast att använda när man ska ändra teckensnitt för ett eller ett par ord, medan deklarationsformen är bättre om man ska påverka stora mängder text. Det går dock bra att använda vilken som helst.

Om man skriver vanlig text ger \emph ger samma resultat som \textit. Om man redan skriver kursiv text blir det dock inte samma sak

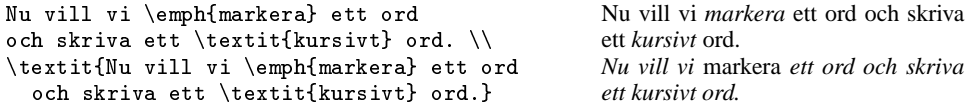

<span id="page-10-3"></span>Använd därför alltid \emph för att betona text som ska avvika från den omgivande texten. Man kan kombinera familj, serie och form för att få fram ytterligare varianter av teckensnitten

```
Här har vi {\ttfamily\itshape kursiv}
skrivmaskinstext och
\textsf{\textbf{Fet} Sans Serif}.
```
Här har vi kursiv skrivmaskinstext och Fet Sans Serif.

#### <span id="page-10-0"></span>3.1.2 Att ändra storlek

Med nedanstående kommandon kan man ändra storleken på delar av texten.

```
{\tilde{\tau}}{\scriptstyle\setminus\} \scriptsize Abcdefg123} \scriptstyle\setminus\}{\footnotesize Abcdefg123} \\
{\sum L \; Abcdefg123} \ \ \ \ \ \{\nonumber} {\n\overline{\times} Abcdefg123} \|\{\langle \text{herge Abcdefg123} \rangle}{\Large Abcdefg123} \\
{\Lambda}E Abcdefg123}
{\hbox{huge} Abcdefg123} \hbox{huge}{\Huge Abcdefg123}
```
Abcdefg123 Abcdefg123 Abcdefg123 Abcdefg123 Abcdefg123 Abcdefg123 Abcdefg123 Abcdefg123 Abcdefg123 Abcdefg123

Standardstorleken på tecknen i L<sup>AT</sup>EX är 10 punkter. En punkt är ett typografiskt mått som motsvarar 1/72 tum. Man kan även ändra standardstorleken i ett dokument till 11 eller 12 punkter. Läs hur det går till på sidan [25](#page-28-4).

#### <span id="page-10-1"></span>3.2 Bindestreck

I maskinskriven text finns det bara en typ av bindestreck, men i satt text finns det tre olika. Följande exempel visar hur man anväder de olika bindestrecken och hur de skrivs i källtexten.

```
E-teknolog \\
6--8 skivor bröd om dagen \\
tankstreck --- så här
```
E-teknolog 6–8 skivor bröd om dagen tankstreck — så här

Minustecken är avsiktligt utelämnat från exemplet. Det beror på att vi skriver matematiska formler med speciella kommandon. Mer om det finns på sidan [14](#page-17-3).

### <span id="page-10-2"></span>3.3 Diverse användbara kommandon

Tre punkter används ofta för att ange utelämnad text. För att det ska se riktigt bra ut bör man använda kommandot \ldots för att generera punkterna.

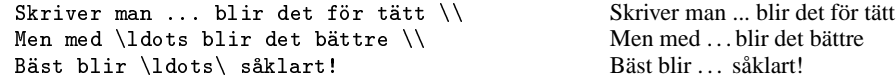

Som exemplet ovan visar kan man lägga in ett extra blanktecken med kommandot $\iota_{\mathsf{u}}$  (ett bakvänt snedstreck följt av ett blanktecken).

Ett användbart kommando är \today som genererar dagens datum.

<span id="page-11-3"></span>Det här skrevs den \today Det här skrevs den 3 oktober 2000

Om man ska skriva om TEX eller LATEX ska man använda de färdiga kommandon som finns så att logotypen ser ut som den ska.

```
Man kan göra mycket med \TeX, men det är
lättare att arbeta med \LaTeX. Om \TeX\ eller
\LaTeX\ står för sig själv måste man lägga
in ett blanktecken efteråt så att det inte
skrivs ihop med nästa ord
(\text{som } i \leq X boken).
I maskinskriven text brukar man skriva
\texttt{TeX} resp \texttt{LaTeX}.
```
Man kan göra mycket med TEX, men det är lättare att arbeta med L<sup>AT</sup>EX. Om T<sub>E</sub>X eller LAT<sub>E</sub>X står för sig själv måste man lägga in ett blanktecken efteråt så att det inte skrivs ihop med nästa ord (som i LATEXboken).

I maskinskriven text brukar man skriva TeX resp LaTeX.

# <span id="page-11-0"></span>3.4 Innehållsförteckning

Om man skriver en lång rapport kan det vara bra ha en innehållsförteckning i början. Genom att lägga in kommandot \tableofcontents efter \maketitle skrivs det ut en innehållsförteckning. Hur den ser ut kan ni se i början av den här handledningen.

Observera att man måste köra LATEX två gånger för att få med innehållsförteckningen. Vid den första körningen skrivs innehållsförteckningen till en fil och vid nästa körning inkluderas filen.

Det finns två motsvarande kommandon, \listoftables och \listoffigures för att får  $Ex 6$  förteckningar över tabeller och figurer (se EXEMPEL 6).

# <span id="page-11-1"></span>3.5 Fotnoter

Fotnoter skriver man med kommandot \footnote. LATEX håller själv reda på numreringen av noterna.

> . . .

```
Ibland bråkar datorfolk om
huruvida \TeX\ eller
troff\footnote{ett annat
typsättningsprogram} är bäst.
```
Ibland bråkar datorfolk om huruvida  $T_{E}X$  eller troff<sup>1</sup> är bäst.

1 ett annat typsättningsprogram

#### <span id="page-11-2"></span>3.6 Avstavning

Om man inte har för korta rader så behöver LATEX sällan avstava ord. Om det skulle behövas blir avstavningarna ofta på rätt ställen. Men man kan hjälpa till genom att skriva \- där man vill tillåta avstavning. Observera att om LATEX inte behöver avstava ordet så syns inte  $\setminus$ - i utmatningen.

Nu behöver man inte föreslå avstavningar i tid och otid. När man formatterar texten med LATEX får man felutskrifter om det blev problem med avstavningen. Därefter kan man lägga in förslag på de ställen där L<sup>AT</sup>EX har problem. Mer om detta på sidan [24.](#page-27-5)

Om man helt vill slippa problemet med avstavningar kan man välja att börja på en ny rad så fort ett ord inte får plats. Då får man en ojämn högermarginal i texten. Detta åstadkommer man genom att placera kommandot \raggedright direkt efter \begin{document}.

```
...
\begin{document}
\raggedright
Den här texten har en ojämn
högermarginal. Fördelen är att
man slipper problem med
avstavningen. Dessutom get det en mer
personlig prägel (t~ex för privata brev).
\end{document}
```
Den här texten har en ojämn högermarginal. Fördelen är att man slipper problem med avstavningen. Dessutom get det en mer personlig prägel (t ex för privata brev).

Ibland har man det omvända problemet. På vissa ställen vill man inte att LATEX ska bryta raden mellan två ord. Det fixar man genom att lägga in ett *hårt blanktecken* som markeras med tecket ~ (tilde). Här är några exempel på ställen där man förmodligen inte vill ha en radbrytning:

```
Stefan<sup>~</sup>G se figur<sup>~3</sup> mellan kl 12 och<sup>~13</sup>
a)~första punkten t~ex
```
# <span id="page-12-0"></span>3.7 Listor

Det finns olika typer av listor i LATEX. De vanligaste är i temize-omgivning, enumerate-omgivning och description-omgivning. Följande exemplel visar hur de fungerar:

```
Först en vanligt lista:
\begin{itemize}
\item första punkten
\item här kommer den andra
  punkten i listan
\end{itemize}
                                                     Först en vanligt lista:
                                                       • första punkten
                                                       • här kommer den andra punkten i
                                                         listan
Sen provar vi med en numrerad lista:
\begin{enumerate}
\item Det går ju bra
\item eller hur?
\end{enumerate}
                                                     Sen provar vi med en numrerad lista:
                                                      1. Det går ju bra
                                                      2. eller hur?
Och så en \texttt{description}-omgivning
\begin{description}
\item[unix] är det operativsystem som
  vi använder på arbetsstationerna.
\item[Windows 95] är ett operativsystem
  som det kan vara bra att känna till.
\end{description}
                                                     Och så en description-omgivning
                                                     unix är det operativsystem som vi an-
                                                         vänder på arbetsstationerna.
                                                     Windows 95 är ett operativsystem
                                                         som det kan vara bra att känna till.
Man kan ha listor inne i varandra:
\begin{itemize}
\item Här kommer en lista till
  \begin{enumerate}
  \item punkt ett
  \item punkt två
  \end{enumerate}
  Det gick ju bra.
\item Sista punkten.
\end{itemize}
                                                     Man kan ha listor inne i varandra:
                                                       • Här kommer en lista till
                                                          1. punkt ett
                                                         2. punkt två
                                                         Det gick ju bra.
                                                       • Sista punkten.
```
# <span id="page-13-3"></span><span id="page-13-0"></span>3.8 Citat

När man citerar någonting vill man markera det genom att dra in marginalerna mot mitten av sidan. Det gör vi enklast genom att använda quotation-omgivning.

```
Man kan ju till exempel låtsas
att följande text är citerad:
\begin{quotation}
  Inne i ett citat kan man
  givetvis ha många stycken.
  \em Om man vill kan man
    skriva citaten med kursiv text.
\end{quotation}
```
Man kan ju till exempel låtsas att följande text är citerad:

Inne i ett citat kan man givetvis ha många stycken. *Om man vill kan man skriva citaten med kursiv text.*

Som ni ser anger vi bara var den kursiva texten börjar. \begin{text} och \end{text} begränsar nämligen effekten av typsnittskommandon i deklarationsform (se sidan [6](#page-9-3)) på samma sätt som { och }.

En quote-omgivning ger nästan samma resultat. Skillnaden är att det inte görs någon indragning i böjan av varje stycke.

# <span id="page-13-1"></span>3.9 Vänsterjusterad och centrerad text

På sidan [8](#page-11-3) använde vi \raggedright för att producera vänsterjusterad text i ett helt dokument. Om man bara vill ha den effekten i en begränsad del av dokumentet kan man använda en flushleft-omgivning

```
\begin{flushleft}
Inne i en \texttt{flushleft}-omgivning fyller
inte \LaTeX\ ut raderna med extra blanktecken.
Därför blir högermarginalen ojämn.
\end{flushleft}
```
Inne i en flushleft-omgivning fyller inte LATEX ut raderna med extra blanktecken. Därför blir högermarginalen ojämn.

På samma sätt använder man en center-omgivning för att centrera en del av texten.

```
\begin{center}
Den här texten är centrerad. Givetvis
kan man ha \\ radbrytningar \\ inne \\
i texten.
\end{center}
                                                      Den här texten är centrerad. Givetvis
                                                                 kan man ha
                                                                radbrytningar
                                                                    inne
                                                                  i texten.
```
Det finns även en flushright-omgivning som ger en ojämn vänstermarginal.

# <span id="page-13-2"></span>3.10 Figurer och tabeller

För att få en centrerad figur eller tabell med en rubrik, använder man en figure-omgivning eller en table-omgivning.

Figuren görs ofta i en picture-omgivning (se sidan [28](#page-31-1)) och tabeller i en tabular-omgivning (sidan [11\)](#page-14-2). Om man vill klistra in en bild i efterhand reserverar man utrymme för den [Ex 6](http://www.efd.lth.se/perf/handledning/exempel_6.tex) med \vspace. Mer detaljer om figurer och tabeller finns i EXEMPEL 6.

```
Nu kommer vi på att vi
ska ha en figur.
\begin{figure}
  \vspace{2cm} % reservera 2 cm
  \caption{En liten bild}
  \label{bild}
\end{figure}
Och nu ska vi referera till
figur~\ref{bild}.
```
Figur 7: En liten bild

Nu kommer vi på att vi ska ha en figur. Och nu ska vi referera till figur 7.

Figuren hamnar längst upp eller längst ner på sidan, eller på en separat sida. Detta kan man påverka med ett argument. Skriv \begin{figure}[*bokstav*] där bokstav kan vara

- h *Here*: bilden hamnar precis där figure-omgivning förekommer.
- t *Top*: överst på sidan.
- b *Bottom*: längst ned på sidan.
- p *Page of floats*: På en separat sida.

Man kan kombinera flera av bokstäverna. Då används det första möjliga placeringen av figuren. Om man inte anger något argument är det liktydigt med att skriva \begin{figure}[tbp] . Anger man för få alternativ kan det bli problem (se sidan [24\)](#page-27-5).

LATEX håller reda på figurens eller tabellens nummer. Vill man kunna referera till den måste man skriva \label{*text*} Annars kan man hoppa över det. \caption{*text*} genererar den centrerade rubriken. Enda skillnaden mellan en figure-omgivning och en table-omgivning är att rubrikerna blir olika (*Figur:* respektive *Tabell:*).

#### <span id="page-14-0"></span>3.11 tabbing-omgivning

Genom att använda en tabbing-omgivning kan man använda tabulatortecken ungefär som på en skrivmaskin:

```
\begin{tabbing}
  Data om: \left\{\text{Nisse}\right\} \\
           \> Namn: \= Nils \\
           \> \> Nilsson \\
           \> Tel: \> 12~34~56
\end{tabbing}
                                                  Data om: Nisse
                                                          Namn: Nils
                                                                Nilsson
                                                          Tel: 12 34 56
```
Man använder alltså  $\equiv$  föra att sätta en tabulatorposition, och  $\ge$  för att använda den. Man kan också använda kommandot \kill för att ställa in tabuleringen med en rad som inte skrivs ut. Detta kan till exempel vara lämpligt om det kommer långa ord i en rad längre ner:

```
\begin{tabbing}
Trettiosju \= gröna \= \kappa \kill<br>En \to vit \> häst \\
En \\rangle vit \\rangle häst \wedgeTrettiosju \> gröna \> katter
\end{tabbing}
                                                         En vit häst
                                                         Trettiosju gröna katter
```
# <span id="page-14-1"></span>3.12 tabular-omgivning

Det är enkelt att göra snygga tabeller i L<sup>AT</sup>EX. Det är bara att skriva så här:

<span id="page-15-1"></span>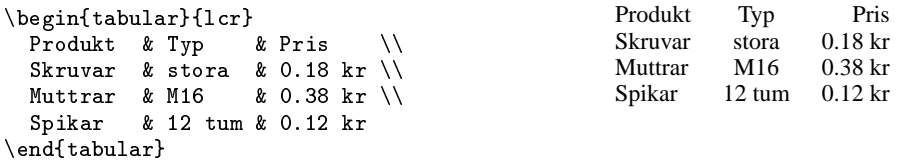

Med deklarationen {lcr} talar vi om att första kolumnen ska vara vänsterjusterad (l), den andra centrerad (c) och den tredje högerjusterad (r). Sen är det bara att skriva in texten med ett &-tecken mellan kolumnerna och en radbrytning (\\) efter varje rad.

Vertikala streck anges med "|"i deklarationen och horisontella streck får man med kommandot \hline. Av följande exempel framgår det hur man gör:

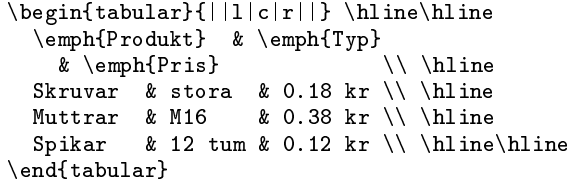

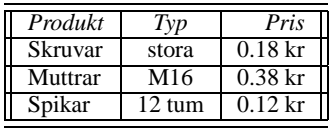

Det här är kanske ett lite extremt exempel. Man behöver givetvis inte använda så många linjer om man inte vill.

Om man vill att en kolumn ska kunna innhålla flera rader deklarerar man den som p{*bredd*}, som i följande exempel:

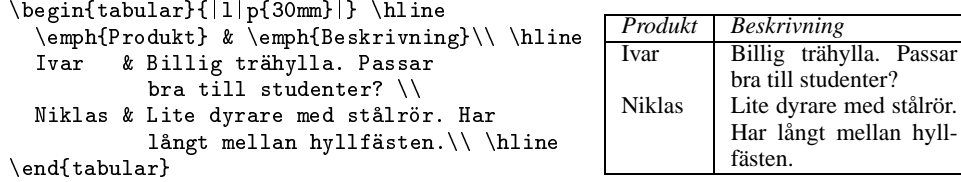

# <span id="page-15-0"></span>3.13 Hänvisningar

Som ni har sett tidigare kan man hänvisa till figurer med \label och \ref. Samma metod kan man använda för att hänvisa till en sida eller ett stycke. Först sätter man etiketter i texten med \label{*text*}.

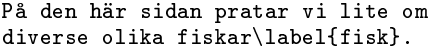

På den här sidan pratar vi lite om diverse olika fiskar.

vi till fiskar på sidan [12](#page-15-1) i

När man sen ska hänvisa till texten använder man \ref{*rext*} för att generera styckets nummer, och \pageref{*text*} för att generera sidnumret.

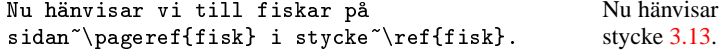

Eftersom referenserna kan förekomma både före och efter etiketterna måste LTFX läsa igenom texten och hitta alla etiketter innan korrekta referenser kan genereras. Därför måste man köra kommandot latex två gånger. Första gången påminns man om det med meddelandet

LaTeX Warning: Label(s) may have changed. Rerun to get cross-references right.

# <span id="page-16-5"></span><span id="page-16-0"></span>3.14 Fler specialtecken

#### <span id="page-16-1"></span>3.14.1 Symboler

Ibland räcker inte de vanliga bokstäverna till. Då kan följande tecken kan vara bra att ha:

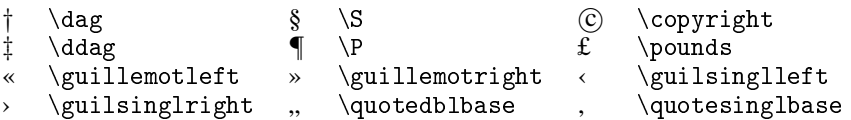

#### <span id="page-16-2"></span>3.14.2 Accenter

Tabellen nedan visar hur man skriver accenter i LATEX. (Givetvis kan man sätta accenter på andra bokstäver än o också.) Genom att uteläma argumentet kan man skriva accenttecknet för sig själv, t ex  $\$  { }.

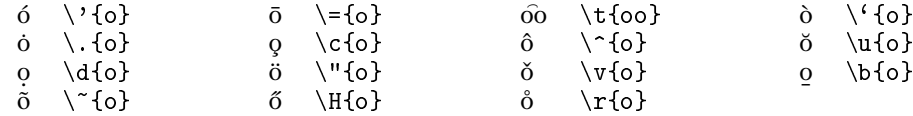

Om man vill ha en accent på bokstäverna *i* och *j* får man ta till ett specialtrick för att få bort pricken ovanför bokstaven innan man sätter dit accenten.

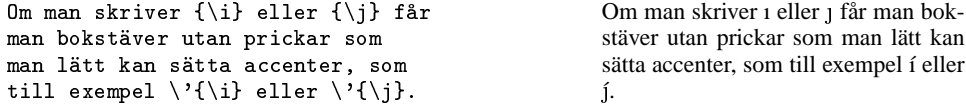

Om man bara vill sätta accenter på en bokstav kan man utelämna klamrarna. Då får man dock se till att lägga hårda blanktecken i slutet av ord. Detta kan göras på två sätt.

Nu ska vi l\"ara oss att skriva ordet m\"o\ alltså m\"o{} s\aa{} att det inte skrivs ihop med ordet efter. Nu ska vi lära oss att skriva ordet mö alltså mö så att det inte skrivs ihop med ordet efter.

Observera att man inte kan använda den här tekniken för att skriva accenter i matematiska formler. Matematiska accenter beskrivs på sidan [17.](#page-20-2)

#### <span id="page-16-3"></span>3.14.3 Utländska bokstäver

Så här gör man för att få bokstäver för att skriva på bl a danska, tyska, polska, spanska och isländska.

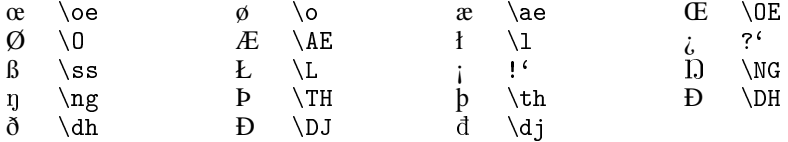

### <span id="page-16-4"></span>3.15 Svenska bostäver

Om man vill att dokumentet ska gå att formattera på andra maskiner, med gamla versioner av LATEX, och i andra länder, bör man inte skriva in svenska bokstäver direkt. I stället använder man accenter för att skriva ä, ö, Ä och Ö, och \aa och \AA för att skriva å och Å.

# <span id="page-17-3"></span><span id="page-17-0"></span>3.16 Programlistningar

Om man inte vill att LATEX ska formatera texten kan man använda en verbatim-omgivning. Då skrivs texten dessutom med skrivmaskinstext.

```
\begin{verbatim}
/* Detta är ett C-program */
#include <stdio.h>
void main(void)
{
   int i;
   for (i = 1; i \le 10; i++)printf("Nr: \sqrt{d}n", i);
}
\end{verbatim}
                                                   /* Detta är ett C-program */
                                                  #include <stdio.h>
                                                  void main(void)
                                                   {
                                                      int i;
                                                     for (i = 1; i \le 10; i++)printf("Nr: \sqrt{d}n", i);
                                                  }
```
Tänk på att inte använda tabulatortecken inne i en verbatim-omgivning. De försvinner nämligen i utmatningen. Använd i stället blanktecken. (LATEX-*mode* i emacs ändrar automatiskt alla tabulatortecken till blanktecken.)

För att få motsvarande funktion mitt inne i en rad använder man kommandot \verb.

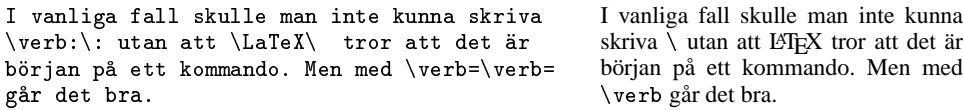

Observera att argumentet till \verb inte ska avgränsas av { och }. Då skulle man ju aldrig kunna ha tecknen { eller } inne i texten. Därför är kravet i stället att argumentet till \verb avgränsas av likadana valfria tecken som till exempel i \verb/*text*/ eller \verb+*text*+.

Man kan även inkludera en programlistning direkt från en fil. Till detta använder man kommandot \verbatiminput. För att det ska fungera måste man först skriva

\usepackage{verbatim}

i början av dokumentet. Sedan inkluderar man programkoden med t ex

\verbatiminput{lab7.java}

# <span id="page-17-1"></span>4 Matematiska formler

Eftersom TEX (och LATEX) är utformat för att kunna skriva komplex matematisk text blir det här kapitlet ganska omfattande. Men för er som ändå behöver kunna mer finns en mer uttömmande beskrivning i böckerna om LAT<sub>E</sub>X (se sidan [33](#page-36-3) i denna handledning).

#### <span id="page-17-2"></span>4.1 Att skriva matematisk text

Om man vill skriva en matematisk formel inne i den löpande texten skriver man \begin{math} *formel* \end{math} Eftersom det är ganska långt att skriva finns det två olika kortformer som man kan använda. Antingen \( *formel* \) eller \$ *formel* \$ . Men den första korformen får man en kontroll på att man inte redan är inne i en formel, å andra sidan fungerar den inte i bildtexter (\caption).

För att få en formel som blir centrerad på en egen rad skriver man \begin{displaymath} *formel* \end{displaymath} Även här finns det en kortform, som är \[ *formel* \].

<span id="page-18-3"></span>\begin{equation} *formel* \end{equation} ger samma utseende bortsett från att formlerna blir numrerade. Här finns ingen kortform.

```
Formeln $ x=3y-2 $ står inne i texten
precis som \setminus ( a+b+c \setminus ) och
\begin{math}
q=45+v\end{math}
gör.
Däremot står \[ x=3y-2 \] för
sig själv precis som
\begin{displaymath}
a+b+c
\end{displaymath}
En numrerad ekvation får man med
\begin{equation}
x=3y-2 \label{ekva}
\end{equation}
Vill man hänvisa till ekvation~\ref{ekva}
fungerar det likdant som med figurer.
                                                     Formeln x = 3y - 2 står inne i texten
                                                     precis som a + b + c och q = 45 + vgör. Däremot står
                                                                x = 3y - 2för sig själv precis som
                                                                 a+b+cEn numrerad ekvation får man med
                                                                x = 3y - 2 (1)
                                                     Vill man hänvisa till ekvation 1 funge-
                                                     rar det likdant som med figurer.
```
#### <span id="page-18-1"></span><span id="page-18-0"></span>4.2 En översikt över matematiska symboler

LATEX innehåller kommandon för att skriva alla tänkbara matematiska symboler. Samtliga symboler nedan har en sak gemensamt. De fungerar bara i en math-omgivning, displaymath-omgivning eller equation-omgivning. Vill man skriva ett sådant här tecken i vanlig text måste man skriva t ex \$ *tecken* \$.

Av tabell [1](#page-18-2) framgår att det inte finns versala varianter av alla grekiska bokstäver. Det beror på att de grekiska bokstäverna i dessa fall ser likadana ut som de romerska. Till exempel skrivs ett versalt  $\alpha$  helt enkelt som A.

Vissa matematiska symboler finns redan på tangentbordet. När man skriver dem i en matematisk omgivning får de ett lite annat utseende: '=', '+', '−', '<' eller '>'. Övriga skrivs med kommandona i tabellerna [2–](#page-19-0)[5.](#page-20-3) Många av relationerna i tabell [3](#page-19-1) kan negeras genom att skriva \not före dem.

 $x \not\in y \leftarrow x \otimes y - 1$  \*  $x \not\in y \leftrightarrow x \not\in y - 1$ 

Det går att göra ytterligare symboler genom att skriva dom ovanpå varandra med kommandot \stackrel.

| $\alpha$   | alpha)     | Ħ         | ,theta   | $\Omega$  | $\circ$   |            | \Upsilon     |
|------------|------------|-----------|----------|-----------|-----------|------------|--------------|
|            | beta       | $\eta$    | vartheta | П         | ∖Pi       | $\upsilon$ | upsilon      |
|            | Gamma      | ı         | iota     | $\pi$     | \pi       | Φ          | Phi          |
| $\sim$     | gamma      | $\kappa$  | \kappa   | $\varpi$  | \varpi    | Ф          | \phi         |
|            | Delta      | Λ         | Lambda   | $\rho$    | \rho      | $\varphi$  | varphi       |
| $\delta$   | delta      | $\lambda$ | lambda   | $\varrho$ | ∖varrho   | χ          | chi          |
| $\epsilon$ | epsilon)   | $\mu$     | mu       | Σ         | \Sigma    | Ψ          | \Psi         |
| ε          | varepsilon | $\nu$     | ۱nu      | $\sigma$  | sigma\    | $\psi$     | \psi         |
|            | zeta       | Ξ         | ιXi      |           | \varsigma | Ω          | <b>Omega</b> |
| $\eta$     | eta        |           | xi       | $\tau$    | \tau      | $\omega$   | omega)       |
| Θ          | .Theta     |           |          |           |           |            |              |

<span id="page-18-2"></span>Tabell 1: Grekiska bokstäver.

<span id="page-19-2"></span>

| 士        | \pm     |                  | sqcap\                    | ▷            | $\mathbf{r}$ hd $^{\mathsf{\scriptscriptstyle I}}$ |
|----------|---------|------------------|---------------------------|--------------|----------------------------------------------------|
| 干        | ∖mp     | ⊔                | sqcup                     | ⊴            | $\lq$ unlhd $\lq$                                  |
| $\times$ | \times  |                  | vee\                      | $\triangleq$ | $\verb \unlhd ^{1}$                                |
|          | ∖div    |                  | \wedge                    | $\oplus$     | oplus\                                             |
| $\ast$   | ast)    |                  | setminus                  | Θ            | ominus\                                            |
| $\star$  | star    |                  | \Wr                       | $\otimes$    | <b>otimes</b>                                      |
| $\circ$  | circ\   | ♦                | \diamond                  | Ø            | oslash\                                            |
|          | bullet\ | Δ                | \bigtriangleup            | $_{\odot}$   | odot \                                             |
|          | ∖cdot   |                  | \bigtriangledown          |              | \bigcirc                                           |
|          | cap     | $\triangleleft$  | \triangleleft             |              | dagger\                                            |
| U        | cup     | $\triangleright$ | \triangleright            |              | ddagger                                            |
| ₩        | \uplus  | ◁                | $\backslash \text{lhd}^1$ | П            | amalg                                              |
|          |         |                  |                           |              |                                                    |

<span id="page-19-0"></span>Tabell 2: Binära operatorer. (<sup>1</sup>Kräver paketet latexsym.)

|       | ,leq      |       | subseteq\                        |           | dashv\  | $\propto$ | \propto                                      |
|-------|-----------|-------|----------------------------------|-----------|---------|-----------|----------------------------------------------|
|       | geq       |       | supseteq                         | 亖         | \equiv  |           | \models                                      |
|       | prec      |       | $\backslash$ sqsubset $^{\perp}$ | $\sim$    | sim     |           | perp\                                        |
|       | succ      |       | $\backslash$ sqsupset $^1$       | $\simeq$  | simeq   |           | ∖mid                                         |
|       | preceq    | ┕     | sqsubseteq                       | $\asymp$  | asymp   |           | \parallel                                    |
| ≻     | succeq    |       | sqsupseteq                       | $\approx$ | approx) | $\bowtie$ | bowtie\                                      |
| $\ll$ | 11،       | $\in$ | ∖in                              | $\cong$   | cong    | Μ         | $\mathrm{\backslash}$ Join $\mathrm{\Gamma}$ |
| $\gg$ | <b>gg</b> | ∍     | лi                               |           | \neq    | $\smile$  | smile                                        |
|       | subset    |       | vdash                            |           | \doteq  |           | <b>\frown</b>                                |
|       | supset    |       |                                  |           |         |           |                                              |

<span id="page-19-1"></span>Tabell 3: Relationssymboler. ( ${}^{1}$ Kräver paketet latexsym.)

|                   | <b>leftarrow</b>    | $\iff$                   | \Longleftrightarrow | uparrow        |
|-------------------|---------------------|--------------------------|---------------------|----------------|
|                   | \longleftarrow      | $\mapsto$                | \mapsto             | \Uparrow       |
| ⇐                 | \Leftarrow          | $\longmapsto$            | \longmapsto         | downarrow      |
| $\Leftarrow$      | \Longleftarrow      | $\hookleftarrow$         | \hookleftarrow      | \Downarrow     |
| $\longrightarrow$ | \rightarrow         | $\hookrightarrow$        | \hookrightarrow     | \updownarrow   |
|                   | \longrightarrow     | $\sqrt{2}$               | \leftharpoonup      | \Updownarrow   |
| $\Rightarrow$     | \Rightarrow         | $\rightharpoonup$        | \rightharpoonup     | \nearrow       |
| $\implies$        | \Longrightarrow     |                          | \leftharpoondown    | searrow        |
| $\leftrightarrow$ | leftrightarrow      | $\overline{\phantom{0}}$ | \rightharpoondown   | <b>SWATTOW</b> |
|                   | \longleftrightarrow | $\rightleftharpoons$     | \rightleftharpoons  | nwarrow        |
| $\Leftrightarrow$ | Leftrightarrow      | $\rightsquigarrow$       | \leadsto $^{\rm l}$ |                |

Tabell 4: Pilsymboler. (<sup>1</sup>Kräver paketet 1atexsym.)

<span id="page-20-2"></span>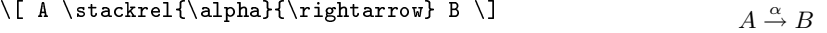

```
\{ \varepsilon \} \ \stackrel{\mathrm{def}}{=}
   (x_{1}, \ldots, x{n}) \] \vec{x} \stackrel{\text{def}}{=} (x_1, \ldots, xn)
```
Observera att vissa symboler bara är tillgängliga med paketet latexsym. For att använda dessa, lägg till följande rad i början av dokumentet.

\usepackage{latexsym}

#### <span id="page-20-0"></span>4.2.1 Accenter

Accenttecknen som beskrivs på sidan [13](#page-16-5) fungerar bara för vanlig text. I matematiska formler använder man nedanstående kommandon i stället.

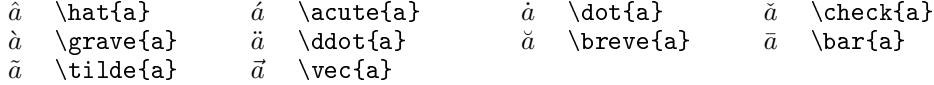

\hat och \tilde finns även i bredare varianter som kallas \widehat och \widetilde.

```
\forall x \in \{x+1\}, \forall x \in \{x+1\} x + 1, x + 1
```
Precis som med accenter i vanlig text bör man plocka bort prickarna från bokstäverna i och j innan man sätter accenter på dem.

```
Jämför $\vec{i} + \ddot{j}$ och
\text{\hat{}} + \ddot{\mathbf{\hat{}}\Jämför \vec{i} + \vec{j} och \vec{i} + \vec{j}
```
# <span id="page-20-1"></span>4.3 Exponenter och index

Exponenter markeras med ^{*exponent*} och index med \_{*index*} vilket illustreras av detta exempel.

```
Låt $x$ och $y$ vara variabler sådana att
x^{2y}=q_{n} då q_{1} \ldots \qquad q_{n} > 7.
Det blir samma sak av $x^{y}_{2}$ och
x_{12}^{2}^{(2)} (y)$, men inte av $x_{y^{2}}$ och
x^{2}{2_{y}}$.
```
Låt  $x$  och  $y$  vara variabler sådana att  $x^{2y} = q_n \mathop{\rm d\aa} q_1 \ldots q_n > 7.$ Det blir samma sak av  $x_2^y$  och  $x_2^y$ , men inte av  $x_{y^2}$  och  $x^{2y}$ .

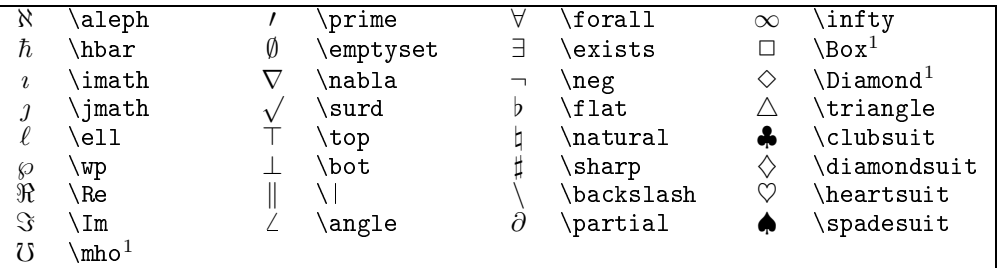

<span id="page-20-3"></span>Tabell 5: Diverse symboler.  $(^1$ Kräver paketet latexsym.)

<span id="page-21-4"></span>Om det bara finns *ett* tecken i exponent eller index går det bra att utelämna klamrarna och skriva ^*exponent* respektive \_*exponent*.

Det går bra att använda alla möjliga tecken som exponenter och index.

Temperaturen i dag var \$19<sup>↑</sup>\circ\$C. Temperaturen i dag var 19<sup>°</sup>C.

#### <span id="page-21-0"></span>4.4 Derivator

Derivator skriver man med apostrof (').

 $x''$  - 3x'' + x' + 4x = 8\$  $\frac{1}{0}$  - 3x'' + x' + 4x = 8

Ibland skriver man tidsderivator med prickar ovanför bokstäverna. Då kan man använda accenterna ovan.

 $\mathbf{\hat{a}(t)} = \dot{v}(t) = \ddot{a}(t) + \ddot{b}(t)$ 

# <span id="page-21-1"></span>4.5 Division

Division med / är enkelt att skriva, men vill man ha ett horisontellt bråkstreck får man använda kommandot \frac.

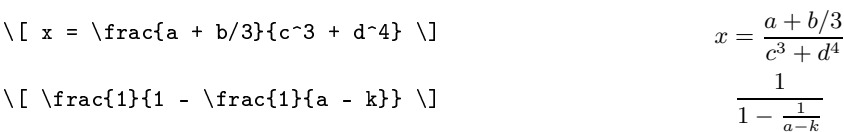

# <span id="page-21-2"></span>4.6 Rötter

Rötter skriver man med kommandot \sqrt. Med ett extra argument kan man skriva rötter av valfri ordning.

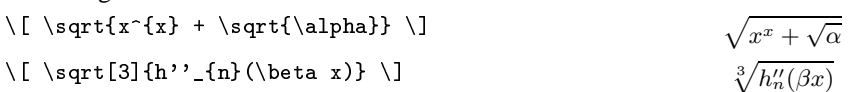

# <span id="page-21-3"></span>4.7 Över- och understrykning

För att göra linjer eller klamrar ovanför eller under en formel finns \overline, \underline, \overbrace respektive \underbrace. Man kan skriva text ovanför eller under en klammer genom att göra på samma sätt som för ett index eller en exponent.

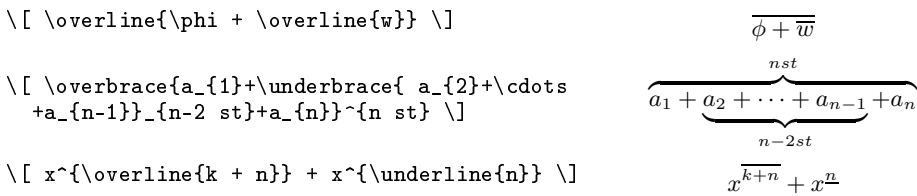

ma

# <span id="page-22-3"></span><span id="page-22-0"></span>4.8 Teckensnitt i matematisk text

Normalt skriver L<sup>AT</sup>EX all matmatisk text kursiv, men i vissa fall passar det bättre med ett annat teckensnitt.

Ett sådant exempel är för att skriva funktioner som t ex log. Det enklaste sättet att skriva dessa funktioner är att använda kommandona i tabell [6](#page-22-2).

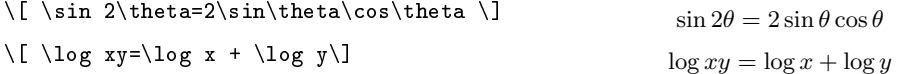

För de funktioner där det är meningsfullt kan man använda ett index.

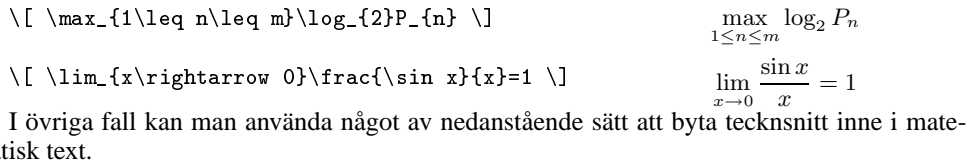

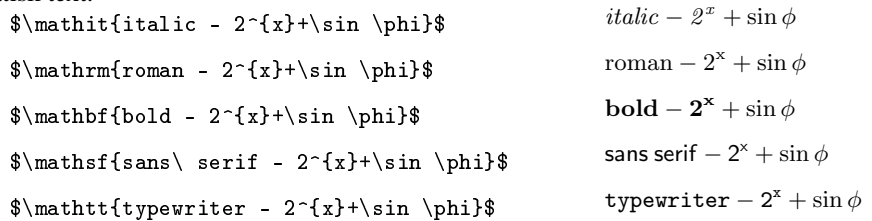

Observera att ovanstående kommandon bara ska användas för matematiska uttryck. De påverkar bara bokstäver, siffror och stora grekiska bokstäver. Om man av någon anledning vill skriva vanligt text inne i formler använder man de vanliga teckensnittskommandona (\texttt, \textbf, \textnormal etc) som tillfälligt lämnar matematikomgivningen.

Om man vill skriva alla formler med fetstil kan man skriva kommandot \boldmath i början av dokumentet (det ska *inte* skrivas inne i en matematikomgivning). Kommandot gäller tills man upphäver det med \unboldmath.

I vissa fall använder man skrivstilsbokstäver för att beteckna funktioner. LATEX tillhandahåller 26 bokstäver, A ... Z.

 $\mathcal{F}\f(x)\$  och  $\mathcal{L}\{f(x)\}\$  brukar man använda för att beteckna några välkända transformer.  $\mathcal{F}{f(x)}$  och  $\mathcal{L}{f(x)}$  brukar man använda för att beteckna några välkända transformer.

# <span id="page-22-1"></span>4.9 Summor, integraler och sånt

De matematiska symbolerna i tabell [7](#page-23-2) blir olika stora beroende på hur man använder dem; de blir större i en displaymath-omgivning och en equation-omgivning än i en math-omgivning.

$$
\left[\int_{-\infty}^{\infty} e^{-x^2} dx\right] \left[\int_{-\infty}^{\infty} e^{-x^2} dx\right]
$$

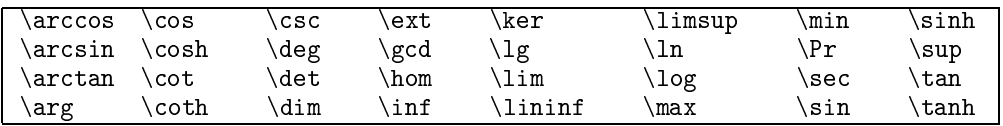

<span id="page-22-2"></span>Tabell 6: Funktionsnamn.

```
\lceil \langle \cdot, S(V) \rangle \ (\psi\nabla\phi-
  \phi\\{ a_{1} + a_{2} + \cdots + a_{n} = \sum_{i=1}^{n} a_{i} \}\setminus[ a_{1} + a_{2} + \cdots + a_{n} =<br>\sum_{i=1}^{n} a_{i} \] a_1 + a_2 + \cdots + a_n = \sum^{n}\[\n\begin{array}{c}\n\&=1^{\n\leq n} \end{array}\n\]\[ \sum_{0 \leq i \leq m \atop
           0 \le j \le n} P(i, j) \]
Om man skriver ovanstående formler inne
i den löpande texten får man
de mindre symbolerna som t~ex:
\int_{-\infty}^{\infty} e^{-x^{2}} dx
```
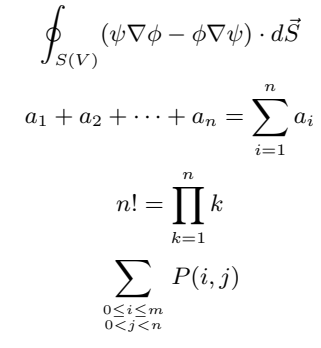

Om man skriver ovanstående formler inne i den löpande texten får man de mindre symbolerna som t ex:  $\int_{-\infty}^{\infty} e^{-x^2} dx$  eller  $n! = \prod_{k=1}^{n} k$ 

# <span id="page-23-0"></span>4.10 Matriser och vektorer

eller  $n!=\prod_{k=1}^{n} k$ 

För att skapa matriser och vektorer gör vi nästan likadant som med tabeller (sidan [11\)](#page-14-2).

```
\[\begin{array}{lcr}<br>x^{2} & a+b & 3 \\
       x^{2} & a+b & 3 \\
x^{(2)+2x} & x'x^{2n} & \alpha & 214
\end{array} \]
                                                         x^2  a+b 3
                                                         x^2+2x x'
                                                                          23
                                                         x^{2n}   \alpha   214
```
# <span id="page-23-1"></span>4.11 Ekvationer på flera rader

Med en displaymath-omgivning eller en math-omgivning kan man bara göra formler som ryms på en rad. Om man skriver långa formler eller vill skriva flera ekvationer i en sekvens, kan man använda en eqnarray-omgivning. Den fungerar ungefär som en array-omgivning med tre kolumner, men numrerar ekvationerna om man inte skriver \nonumber.

```
\begin{eqnarray}
 x \& = \& 12y + 47y \& = \& z + \phi + a + b + \nonumber \ \iota& & c + d + e + f
\end{eqnarray}
                                             x = 12y + 47 (2)
                                             y = z + \phi + a + b +c + d + e + f (3)
```

|   |   | \sum    |  | $\backslash$ bigcap            | . ا      | $\bullet$   | \bigodot   |
|---|---|---------|--|--------------------------------|----------|-------------|------------|
|   |   | \prod   |  | \bigcup                        | ⊗        | $\vartimes$ | \bigotimes |
|   |   | \coprod |  | \bigsqcup                      | $\oplus$ | Æ           | \bigoplus  |
|   |   | \int    |  | $\big\backslash \text{bigvee}$ | せ        |             | \biguplus  |
| Φ | ⋔ | \oint   |  | $\backslash$ bigwedge          |          |             |            |

<span id="page-23-2"></span>Tabell 7: Stora symboler.

<span id="page-24-2"></span>En eqnarray\*-omgivning gör samma sak förutom att den inte genererar några ekvationsnummer.

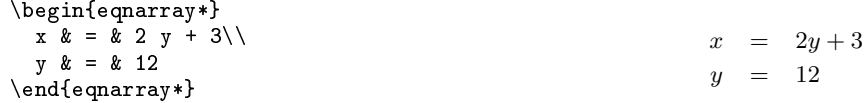

# <span id="page-24-0"></span>4.12 Parenteser

Hittils har vi använt vanliga parenteser '()' i en del formler. I tabell [8](#page-24-1) visas samtliga symboler som kan användas som parenteser i LATEX.

För att få parenteserna att anpassa sin storlek efter det de ska omge, skriver man \left eller \right före dem. För varje \left måste det finnas en \right. Däremot behöver de inte vara av samma typ. Det är t ex fullt möjligt att avsluta en \left( med \right\{. Om man bara vill ha en parentes på ena sidan av formeln kan man använda den osynliga parentesen '.'.

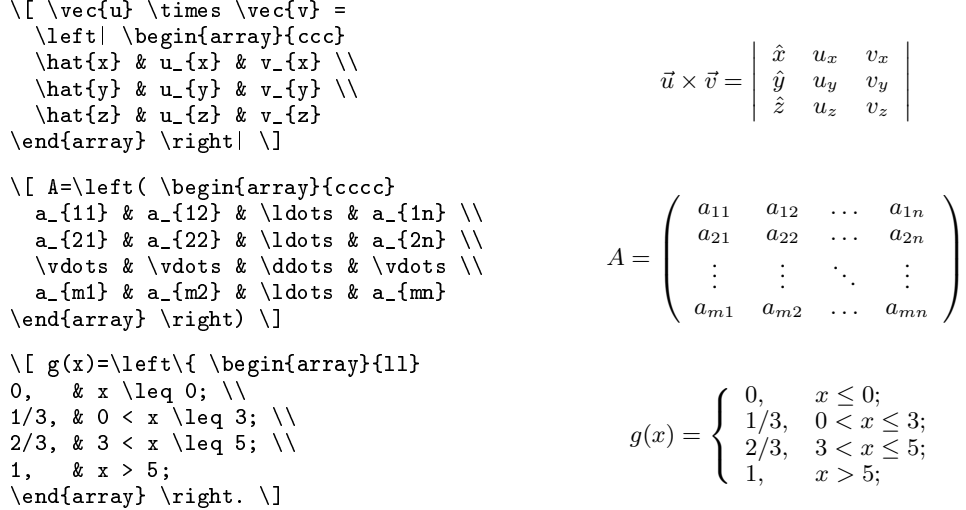

Ibland behöver man ha mer kontroll över parentesernas storlek. För detta ändamål finns det andra prefix att använda:

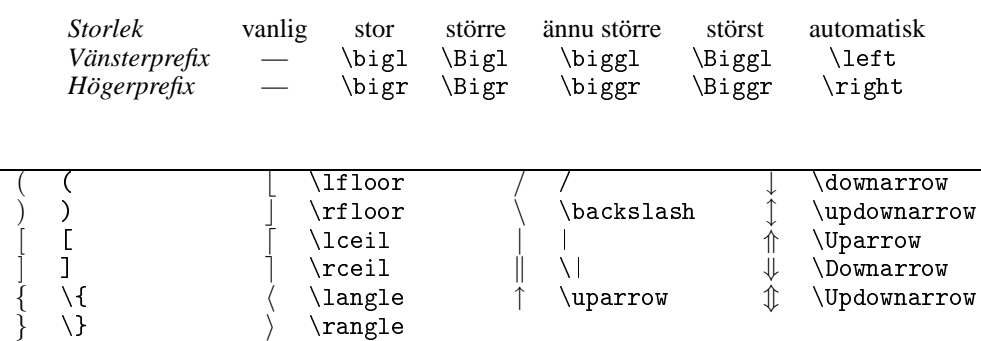

<span id="page-24-1"></span>Tabell 8: Parenteser.

# <span id="page-25-3"></span><span id="page-25-0"></span>4.13 Finjustering

I en del fall kan man behöva justera formatteringen av matematiska formler genom att lägga till eller ta bort lite utrymme. För detta ändamål finns kommandona \, för att lägga till och \! för att ta bort.

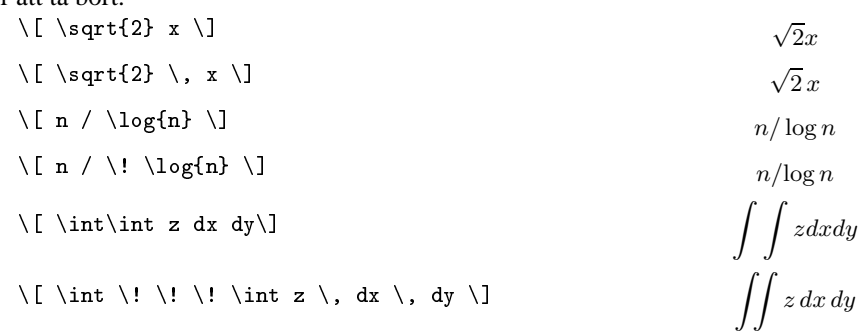

# <span id="page-25-1"></span>5 Om det blir fel

Att tolka felutskrifter från LATEX är inte alltid det lättaste. LATEX översätter alla kommandon till TEX-kommandon och skickar sedan hela texten till TEX. Därför kommer många av felmeddelandena från TFX och man känner inte riktigt igen sin text i felutskrifterna.

# <span id="page-25-2"></span>5.1 Vanliga problem

Utan att analysera felutskrifterna alltför mycket kan man ofta hitta sitt fel bland följande punkter:

- Ett felstavat kommando.
- Parenteser (t ex {} eller []) där man har glömt den ena eller kanske båda.
- Försök att använda specialtecken utan att skriva dem på rätt sätt.
- Försök att använda matematiska specialtecken i vanlig text. (Skriv \$ före och efter tecknet så går det bra.)
- Ett \end som saknas.
- Ett bortglömt argument till ett kommando.

Genom att lära sig att utnyttja LATEX-*mode* i emacs ordentligt kan man undvika många onödiga skrivfel (se sidan [4](#page-7-1)).

# 5.2 Vad man gör när LAT<sub>E</sub>X har stannat

När LATEX upptäcker ett fel under en körning får man en massa felutskrifter och därefter skrivs ett '?'. Om du får ett '?' kan du skriva något av följande

- H för att (kanske) få lite mer tips om vad som kan vara fel
- RETURN för att att ignorera felet och fortsätta (ger ofta upphov till fler fel)
- I\stop För att stoppa körningen.

• X kan man skriva om I\stop inte fungerar. Skillnaden är att med I\stop får man med all utskrift fram till felet medan X avbryter körningen omedelbart.

Vid andra typer av fel får man en '\*' i stället för '?'. Det här felet beror ofta på ett bortglömt \end{document}. Här kan man skriva

- \end{document} eller
- \stop för att avbryta körningen. Om det inte fungerar provar man med
- $\langle$ CTRL–D $\rangle$  eller
- $\bullet$   $\langle$ CTRL–C $\rangle$ .

# <span id="page-26-0"></span>5.3 Att hitta vad som blev fel

Även om LATEX genererar väldigt många felutskrifter som till en början ser rätt obegripliga ut är det ofta lätt att hitta felen med ledning av utskriften. Tricket är för det mesta att titta på *det sista* som skrevs ut.

Om vi till exempel skulle skriva \begin{center} men i stället skrev \begin{cente} säger LATEX såhär:

```
! LaTeX Error: Environment cente undefined.
See the LaTeX manual or LaTeX Companion for explanation.
Type H <return> for immediate help.
...
l.56 \begin{cente}
?
```
Om vi tittar på de sista raderna av felutskriften står det att felet finns på rad 56 och dessutom skrivs den felaktiga texten ut.

Vi har kanske glömt att grekiska bokstäver bara fungerar i en matematisk omgivning och har skrivit

Det här är bokstaven \gamma i det grekiska alfabetet.

i stället för

Det här är bokstaven \$\gamma\$ i det grekiska alfabetet.

När vi kör texten genom LAT<sub>E</sub>X blir felutskriften:

```
\ Missing $ inserted.
{inserted text}
                 $
{to be read again}
                    \gamma
l.245 Det här är bokstaven \gamma
                                    i det grekiska alfabetet.
?
```
Vid den här typen av fel gör alltid L'FEX en radbrytning efter det felaktiga tecknet. Därför är felet lätt att lokalisera.

#### <span id="page-27-5"></span><span id="page-27-0"></span>5.4 Varningar vid sid- och radbrytningar

Om LATEX misslyckas med att avstava ett ord skrivs det ut en varning som kan se ut så här:

Overfull \hbox (54.23221pt too wide) in paragraph at lines 54--55 []\T1/cmr/m/n/10 Ett l^^e5ngt ord ^^e4r studiev^^e4gledarna

Det sista ordet (studievägledarna) som skrivs ut är det som LATEX inte har lyckts avstava. Antingen bryr man sig inte om varningen (raden blir lite för lång i så fall) eller så lägger man in avstavningsförslag (se sidan [8\)](#page-11-3).

Som framgår av exemplet skrivs svenska bokstäver ut lite konstigt. Det medför dock för det mesta inga större problem med att tyda utskriften.

För att lättare se var LATEX har problem med avstavningen kan man använda dokumentoptionen draft. Mer om det finns på sidan [25.](#page-28-4)

Andra varningar man kan få är

- Underfull \hbox som betyder att LATEX har tvingats lägga in lite väl mycket tomrum mellan orden för att fylla ut raden.
- Overfull \vbox som varnar för att LATEX inte har hittat något lämpligt ställe att börja en ny sida. Sidan har alltså blivit lite för lång.
- Underfull \vbox anger det motsatta problemet. Sidan är lite kortare än den borde vara.

Läs om hur man själv kan påverka sid- och radbrytningar på sidan [27.](#page-30-4)

#### <span id="page-27-1"></span>5.5 Problem med placering av figurer

#### <span id="page-27-2"></span>5.5.1 Bilderna kommer sist i dokumentet

Ett vanligt problem är att alla eller en del figurer hamnar sist i dokumentet. Det beror nästan alltid på att man har skrivit \begin{figure}[h].

LATEX har vissa regler för att placera ut figurer och med ledning av dem har det inte gått att placera figuren på det tänkta stället. Därför hamnar den sist i dokumentet. En av reglerna säger att figurer måste placeras ut i samma ordning som dom förekommer i LATEXfilen. Därför kommer alla efterföljande bilder också att hamna sist.

Lösningen är givetvis att ge LATEX fler alternativ för att placera ut figuren. Om man i stället skriver \begin{figure}[htb] kan LATEX placera bilden längst upp eller längst ner på en sida.

#### <span id="page-27-3"></span>5.5.2 Alla bilder kommer inte ut

Felmeddelandet "Too many unresolved floats beror på att minnet i L<sup>AT</sup>EX har blivit fullt av bilder. När LATEX ser en bild lagras den undan tills det finns ett ställe att skriva ut den.

Detta fel beror normalt på samma sak som ovan, men kan också uppträda om man vill ha många bilder efter varandra (t ex ett appendix med bara bilder). Lösningen är då att tvinga  $\Delta E$ T<sub>EX</sub> att skriva ut de bilder som har samlats i minnet genom att lägga in kommandot \clearpage mellan två lämpliga bilder. Då skrivs alla ackumulerade bilder ut och LAT<sub>EX</sub> gör en sidbrytning.

#### <span id="page-27-4"></span>5.6 Problem i inkluderade filer

LATEX skriver kommandon till ett antal filer som sedan inkluderas vid nästa körning. (Bl a finns  $fil.$  toc för innehållsförteckningen,  $fil.$  lof och  $fil.$  lot för figur- och tabellförteckningar, samt  $fil.$  aux för diverse övrig information som bildtexter.

När LATEX inkluderar en fil skrivs filnamnet och eventuella felmeddelanden ut inom parenteser (se exempel på sidan [4\)](#page-7-1). På detta sätt kan man se vilken fil det är problem med.

Skulle det bli fel i en av de inkluderade filerna (t ex på grund av fel i en bildtext) måste man ta bort filen och sedan köra latex igen. Givetvis måste man också rätta felet i  $fil.$ tex.)

# <span id="page-28-4"></span><span id="page-28-0"></span>5.7 Utskriften kommer inte ut

Om det inte kommer ut några sidor på laserskrivaren, eller om bara en del av sidorna kommer ut beror det förmodligen på något av följande:

• **Filnamnet innehåller svenska bokstäver**

Skrivarna klarar inte av filer som innehåller tecken som har åttonde biten satt. Detta yttrar sig i att det inte kommer ut någonting alls. Döp om tex-filen till ett annat namn, kompilera den igen och skriv ut den på nytt. (Det är bara filnamnet som berörs, svenska tecken inne i texten kodas så att skrivarna klarar av dem.)

• **Fel i en inkluderad bild**

Om du har inkluderat en bild i dokumentet kan det beror på att skrivaren inte förstår sig på bilden. I detta fall kommer vanligtvis sidorna före bilden ut. Prova att ta bort bilden och se om det blir bättre. Om det hjälper, kontrollera att bilden är i rätt format (se sidan [29\)](#page-32-2).

# <span id="page-28-1"></span>6 Överkurs

# <span id="page-28-2"></span>6.1 Dokumentklasser

Hittills har vi bara använt dokumentklassen article. Andra dokumentklasser som är standard är letter (EXEMPEL 7) och report (EXEMPEL 5). report skiljer sig främst från article genom att det finns ytterliga en rubriknivå, \chapter På sidan [34](#page-37-0) finns ytterligare dokumentklasser beskrivna. Dessa är dock inte standard i LATEX.

För att byta dokumentklass måste man ändra argumentet till kommandot \documentclass. Om man till exempel vill ändra till report skriver man

\documentclass[a4paper]{report}

# <span id="page-28-3"></span>6.2 Dokumentoptioner

Det finns ett antal optioner som man kan ange för att påverka utseendet på sitt dokument. Vi har redan stött på a4paper. Nedanstående lista visar de viktigaste:

- a4paper Anpassa marginaler till a4-papper. Om denna utelämnas används amerikansk papper (letter).
	- 11pt Använd lite större bokstäver (standard är 10pt).
	- 12pt Ännu lite större bokstäver.
- twocolumn Skriver texten i två kolumner.
	- twoside Formatterar för dubbelsidig utskrift. (Använt i detta dokument.)
- titlepage Gör att rubriken (den som man skriver ut med \maketitle) hamnar på en egen sida om man använder dokumentklassen article. Det är standard för report.
- landscape Gör att sidan formatteras för liggande papper. Marginalerna blir väldigt breda, så man kan behöva finjustera en del mått manuellt (se sidan [26\)](#page-29-3).
	- draft Gör att LATEX skriver ut en svart rektangel i marginalen efter alla rader som har blivit för långa (overfull \hbox). Det är bra att använda vid korrekturläsningen men ska givetvis tas bort före den slutliga utskriften. draft gör desutom att inkluderade bilder (se sidan [29\)](#page-32-2) bara skrivs ut som en ram runt bildens filnamn.

[Ex 5](http://www.efd.lth.se/perf/handledning/exempel_5.tex)

- <span id="page-29-3"></span>leqno Placera ekvationsnummer till vänster i stället för till höger om ekvationen i en displaymath-omgivning.
- fleqn Vänsterjustera ekvationer i stället för att centrera dem i en displaymath-omgivning.

Dessa parametrar kan kombineras med alla dokumentklasser. För att använda dom skriver man namnet på optionen inom hakparenteser '[]' före dokumentklassen. Vill man skriva med 11 punkter stora bokstäver och formattera texten i två kolumner (samtidigt som man behåller optionen för a4-papper), skriver man

\documentclass[11pt,twocolumn,a4paper]{article}

### <span id="page-29-0"></span>6.3 Finjustering av marginaler och andra mått

Om man inte är nöjd med marginalerna så finns det möjlighet att finjustera måtten med kommandona \addtolength och \setlength. Den första är lämplig när man vill göra små justeringar, t ex göra raderna lite längre.

Några av de mått som går att justera är:

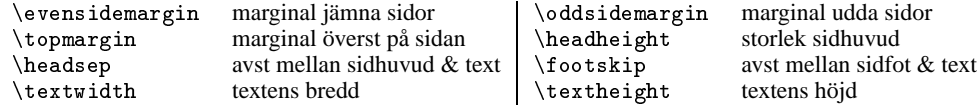

Om man t ex vill göra raderna en centimeter längre på varje sida, skriver man:

```
\addtolength{\oddsidemargin}{-10mm}
\addtolength{\evensidemargin}{-1cm}
\addtolength{\textwidth}{2cm}
```
 $Ex 10$  För mer info om detta, se EXEMPEL 10. Här finns även en beskrivning av de olika måttenheter man kan använda.

### <span id="page-29-1"></span>6.4 Separering av stycken

LATEX börjar varje stycke med en indragning om det inte är det första stycket efter en rubrik. Om man i stället vill avgränsa stycken med en extra blankrad, skriver man t ex

```
\setlength{\parindent}{0pt}
\setlength{\parskip}{1.5ex plus 0.3ex minus 0.1ex}
```
i början av dokumentet. Detta betyder att indragningen sätts till noll, och att avståndet mellan raderna är 1.5 gånger höjden av bokstaven x. \parskip är i detta fall en så kallad *rubber length*. Det betyder att LAT<sub>E</sub>X kan välja det värde som gör att sidan ser bäst ut.

### <span id="page-29-2"></span>6.5 Engelska dokument

Om man vill skriva dokument på engelska är det bara att utelämna raden med

```
\usepackage[swedish]{babel}
```
Då kommer en engelsk avstavningstabell att användas, och ett antal strängar ändras till engelska; t ex skrivs *Table of contents* i stället för *Innehåll*.

För närvarande ha vi bara möjlighet att använda svenska eller engelska, men om det finns behov kan vi lägga till fler språk.

# <span id="page-30-4"></span><span id="page-30-0"></span>6.6 Sidnumrering, sidhuvud och sidfot

LATEX skriver automatiskt ett sidnummer centrerat längst ned på sidan. Med kommandot

\pagestyle{empty}

kan man stänga av numreringen. Det kan bland annat vara lämpligt t ex om man bara vill skriva ut en sida. Om man använder \maketitle måste man dessutom skriva

\thispagestyle{empty}

efter \maketitle eftersom \maketitle alltid definierar om första sidan till plain. (Se EX-EMPEL 3.)  $Ex 3$ 

Vill man i stället ha sidnummer och kapitelnamn i sidhuvudet skriver man

\pagestyle{headings}

Då får man en sidnumrering som ser ut ungefär som i den här handledningen. Vill man gå tillbaka till standardutseendet är det bara att skriva

\pagestyle{plain}

För att få sidhuvuden som ser ut ungefär som i denna handledning kan man använda paketet fancyheadings. Detta beskrivs närmare i EXEMPEL 4. Exemployees and EX 4

### <span id="page-30-1"></span>6.7 Radavstånd

Ibland kan man vilja ändra på radavståndet i LATEX. Det görs enklast genom att ändra på parametern \baselinestretch. Det är en faktor som radavståndet multipliceras med, så det normala värdet är 1. För att nästan fördubbla radavståndet lägger man till följande rad någonstans före \begin{document}:

```
\renewcommand{\baselinestretch}{1.8}
```
### <span id="page-30-2"></span>6.8 Ramar

För att rita en ram runt en del av texten använder man kommandot \fbox

```
Här har vi en \fbox{liten ram}. Här har vi en liten ram
```
Det går inte att ha radbrytningar inne i en \fbox, så om man vill rita en ram runt en större del av texten måste man kapsla in den i en \parbox.

```
\fbox{\parbox{4cm}{Denna text blir
  automatiskt justerad till ett
  4 cm \setminus brett \setminus stycke.}}
```
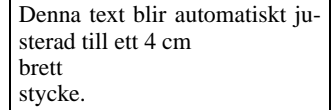

# <span id="page-30-3"></span>6.9 Att påverka formatteringen

LATEX lyckas för det mesta bra med att bryta rader och sidor. Men ibland kan man behöva rätta till formatteringen lite. I andra fall vill man kanske bryta en rad eller en sida trots att den inte är full, eller lägga in lite extra tomrum.

Vi har redan använt kommandot \\ för att tvinga fram en radbrytning. Kommandot kan även ha ett argument som talar om hur mycket *extra* utrymme som ska läggas till.

<span id="page-31-1"></span>Det \\ här kan ni redan. Med ett extra argument blir  $\setminus$  [7mm] det extra mycket tomrum.

Det här kan ni redan. Med ett extra argument blir

det extra mycket tomrum.

Eftersom \\ kan ha ett argument som börjar med tecknet '[' kan man alltså inte börja en ny rad med '[' om den förra avslutades med \\. Man kan dock lura  $L^2F^X$  att tolka parentesen som just en parentes genom att byta ut  $\setminus$  mot  $\setminus$ {}.

Ett annat sätt att lägga in extra tomrum är med kommandot \vspace{*längd*} eller med \vspace\*{*längd*}. Skillnaden är att den första formen tar bort tomrummet om det råkar hamna vid i slutet eller början av en sida.

Det finns även motsvarande kommandon för att lägga in extra tomrum i en rad. De heter \hspace och \hspace\*. Den tidigare formen tar bort tomrummet om det hamnar först eller sist på en rad.

Då ska vi se om det inte kan bli lite extra tomrum även i början \hspace\*{20mm} av en rad. Mitt inne i raden är lika \hspace{10mm} lätt. Nu vill jag ha lite extra tomrum \vspace{10mm} så att jag bättre kan studera fiberstrukturen i papperet.

Då ska vi se om det inte kan bli lite extra tomrum även i början av en rad. Mitt inne i raden är lika lätt. Nu vill jag ha lite extra tomrum så att jag bättre

kan studera fiberstrukturen i papperet.

Observera att raden fylls upp innan det vertikala utrymmet läggs till. Därför hamnar inte tomrumet exakt där man skriver \vspace. Vill man ha det uppförandet ska man använda \\ med ett argument som i det tidigare exemplet.

För att tvinga fram en sidbrytning använder man kommandot \newpage. Om vi skriver i två kolumner avslutar \newpage den aktuella kolumnen i stället för sidan.

# <span id="page-31-0"></span>6.10 Att rita figurer

LATEX klarar av att rita enkla figurer som cirklar, fyrkanter, linjer och pilar. Med en pictureomgivning skapar man ett koordinatsystem som man sen kan rita i.

Standardenheten i koordinatsystemet är punkter. För de flesta är det nog lite svårt att tänka i punkter. Därför är det lättare om man ändrar måttenheten till millimeter med kommandot:

```
\setlength{\unitlength}{1mm}
```
Det behöver man bara göra en gång i varje dokument, alltså *inte* för varje bild.

Om man vill skapa ett koordinatsystem som är 100 mm brett och 80 mm högt gör man så här:

```
\begin{picture}(100,80)
... kommandon som ritar bilder
\end{picture}
```
För att placera grafiska objekt i koordinatsystemet använder vi kommandot \put. Med

\put(20,0){*objekt*}

placerar vi *objekt* i punkten med x-koordinaten 20 och y-koordinaten 0. (För rektanglar är det nedre vänstra hörnet, för cirklar centrum och för linjer utgångspunkten.)

<span id="page-32-2"></span>Exemplet nedan visar de vanligaste grafiska objekten och hur man ritar dem i LATEX:

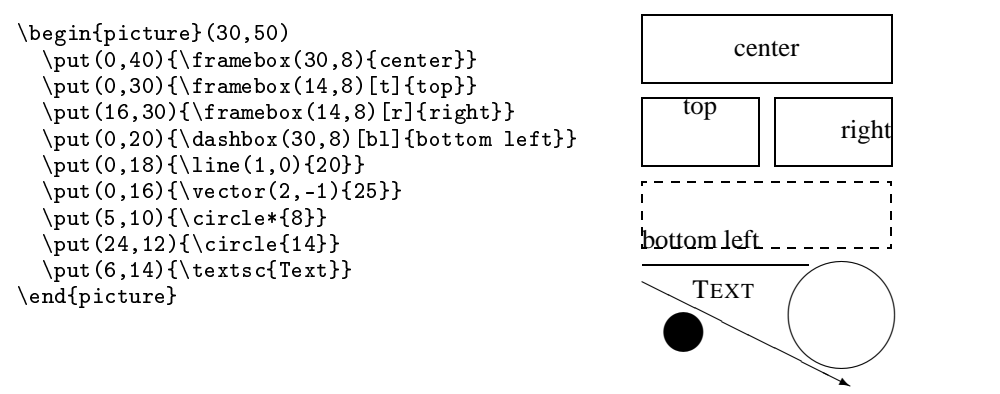

Argumentet till \circle är diametern. För \line och \vector är första argumentet riktning och det andra längd. Riktningsargumenten ska ligga mellan −6 och +6 för \line och mellan  $-4$  och  $+4$  för \vector.

Ofta vill man upprepa en ritad figur efter efter ett regelbundet mönster. Det kan till exempel röra sig om boxar i ett koplingsschema. För detta finns kommandot \multiput som används så här:

 $\mathcal{L}(x,y)(\Delta x,\Delta y)$ {antal}{objekt}

där  $(x, y)$  är startpositionen. Objektet behöver inte vara ett enkelt objekt, utan kan också vara en hel picture-omgivning. Man kan alltså dela upp sin bild i flera mindre bilder.

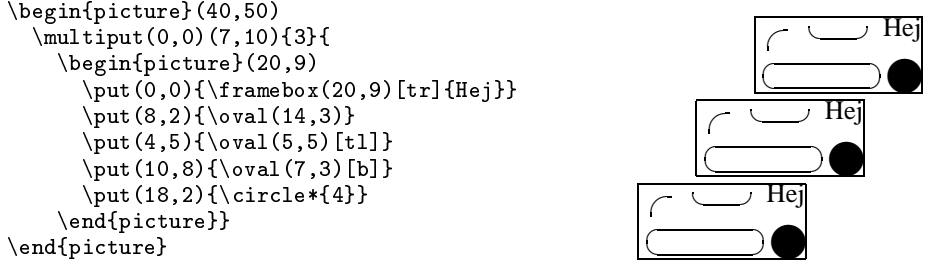

Om man har ritat en figur och sen vill flytta hela figuren anger man ytterligare ett argument till \begin{picture}.

\begin{picture}(30,60)(10,10)

Detta betyder att origo har koordinaterna (10,10) i stället för (0,0). Man kan med fördel placera sin bild inne i en figure-omgivning (se sid [10](#page-13-3) och EXEMPEL 6).  $\begin{array}{c} \begin{array}{c} \text{Ex 6} \\ \text{Ex 6} \end{array} \end{array}$  $\begin{array}{c} \begin{array}{c} \text{Ex 6} \\ \text{Ex 6} \end{array} \end{array}$  $\begin{array}{c} \begin{array}{c} \text{Ex 6} \\ \text{Ex 6} \end{array} \end{array}$ 

Det mesta går att rita i en picture-omgivning, och resultatet blir snyggt, men det blir naturligtvis lite jobbigt att rita stora figurer på det här sättet. Ett alternativ är att använda metoden som beskrivs i nästa stycke.

# <span id="page-32-0"></span>6.11 Paketet graphics

#### <span id="page-32-1"></span>6.11.1 Att inkludera postscript-bilder

Numera finns det många bra program som kan rita bilder. Kan man bara få dem att skriva sin utmatning i formatet *encapsulated postscipt* så går det bra att inkludera bilden i sitt dokument med hjäp av paketet graphics.

För att kunna inkludera bilder måste man lägga till följande rad i början av dokumentet:

<span id="page-33-1"></span>\usepackage{graphics}

Sen använder vi följande kommando för att inkludera bilden som finns i filen bild.eps.

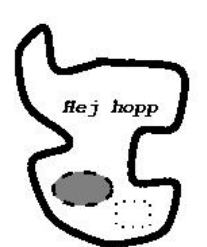

\includegraphics{bild.eps}

Om man vill skala om bilden använder man kommandot \resizebox.

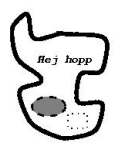

\resizebox{!}{20mm}{\includegraphics{bild.eps}}

Ovanstående exempel ger en bild som är 20mm hög. Utropstecknet betyder att bredden ska skalas så att bildens proportioner behålls.

En vanlig användning av \includegraphics är att inkludera bilder i en figure-omgivning. Då krävs att bilden centreras med hjälp av center-omgivning enligt nedanstående exempel.

```
\begin{figure}
  \begin{center}
    \includegraphics{bild.eps}
  \end{center}
  \caption{Kopplingsschema till transmogrifieraren}
\end{figure}
```
#### <span id="page-33-0"></span>6.11.2 Att spara utrymme

Postscriptbilder kan ofta ta väldigt mycket plats. Det kan man lösa genom att komprimera filen. Det enda problemet är att LATEX måste veta hur stor bilden är. Den informationen finns i filen på en rad som börjar med %%BoundingBox. Klipp ut denna rad och spara den i filen bild.eps.bb. Skriv därefter

gzip bild.eps

så komprimereas bild.eps och ersätts med den komprimerade filen bild.eps.gz. Sedan är det bara att inkludera rätt fil:

```
\includegraphics{bild.eps.gz}
```
En fil som är komprimerad med gzip kan man packa upp med gunzip om man inte längre vill ha den komprimerad.

#### <span id="page-34-3"></span><span id="page-34-0"></span>6.11.3 Några sätt att skapa postscript-bilder

Det finns givetvis många sätt att generera PostScript-bilder. På arbetsstationerna ritar man enklast bilderna med xfig. Om vi till exempel vill skapa bild. eps (som vi använde ovan) skriver vi

xfig bild.fig

Då får vi upp et fönster där vi kan rita bilden. Välj sedan menyn *Export...* och exportera bilden. Var noga med att välja *Encapsulated Postscript* i rutan *Language*.

En postscriptfil som skapas på detta sätt går inte att skriva ut för sig själv. För att skriva ut den, välj i stället menyn *Print...* i xfig.

Om man vill spara ett fönster på skärmen som encapsulated postscript är det bara att skriva

xgrabsc -click -eps -compress -noborders > window.eps

och klicka på det fönster man vill spara. Det finns även en grafisk variant av xgrabsc som heter xgrab.

Skriv man xfig, man xgrabsc resp man xgrab för mer information.

### <span id="page-34-1"></span>6.11.4 Ändra storlek och roterera

Paketet graphics innehåller mer än de kommandon som nämnt ovan. Man kan t ex skala ett objekt med \scalebox.

```
vanlig storlek \\
\scalebox{2}{dubbel storlek} \\
\scalebox{.5}{halv storlek}
```
Man kan också ange ett ytterligare argument om man inte vill ha samma skala i x- och y-led.

```
\setminusscalebox{1}[2]{dubbel höjd} \setminus\scalebox{2}[1]{dubbel bredd}
```
\resizebox kan också användas på text

```
\resizebox{4cm}{!}{4 cm bred skalenlig} 4 cm bred skalenlig
```
dubbel bredd

dubbel storlek

vanlig storlek

dubbel höjd

halv storlek

Man kan också rotera valfritt objekt med \rotatebox eller spegla det kring en vertikal axel med \reflectbox.

\rotatebox{30}{Hej} \\ \rotatebox{180}{Hej} \\ \reflectbox{Spegel spegel på väggen där} Hej Hej Spegel spegel på väggen där

<span id="page-34-2"></span>6.11.5 xdvi och graphics

xdvi klarar inte av att visa text (bilder går bra) som manipulerats med \resizebox, \scalebox, \rotatebox eller \reflectbox. Detta kan man dock lösa genom att titta på den färdiga postscriptfilen med kommandot ghostview. Om din dvi-fil heter rapport.dvi skriver du

dvips rapport ghostview rapport.ps

ta bort filen med rm rapport.ps när du är klar.

### <span id="page-35-2"></span><span id="page-35-0"></span>6.12 Paketet color

För att använda paketet skriven man

\usepackage{color}

i början av dokumentet. Sedan finns ett antal kommandon tillgängliga för att skriva text i avvikande färg.

Det första som man måste göra är att definiera en eller flera färger med \definecolor.

\definecolor{light}{gray}{.92} \definecolor{dark}{gray}{.5} \definecolor{light-blue}{rgb}{0.8,0.85,1} \definecolor{melon}{cmyk}{0,0.46,0.50,0}

Som synes kan man använda tre olika modeller för att definiera färger:

gray Värdet är ett tal mellan 0 och 1, där 0 är svart.

- rgb Värdet är en kommaseparerad lista av tre tal mellan 0 och 1, som anger intensiteten för rött, grönt och blått ljus (som på en TV).
- cmyk Värdet är en kommaseparerad lista av fyra tal mellan 0 och 1, som anger hur mycket man ska använda av färgerna cyan, magenta, gul och svart (som på en färgskrivare).

För att skriva sin text i en avvikande färg finns det två kommandon:

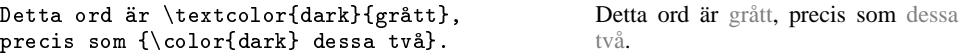

För att göra en fylld ram använder man \colorbox. Om ramen ska ha avvikande färg finns \fcolorbox.

\colorbox{dark}{Hej hopp} \\ \fcolorbox{black}{dark}{Hej igen}

```
Hej hopp
Hej igen
```
Man kan även ändra bakgrundfärgen. Det gör man med kommandot \pagecolor{color}. Kommandot ska skrivas i början av dokumentet och gäller för alla sidor.

Färgen black som användes i exemplen ovan är fördefinierad och behöver alltså inte definieras med \definecolor. Övriga fördefinierade färger är white, red, green, blue, yellow, cyan och magenta. Alla andra färger måste definieras innan de kan användas.

### <span id="page-35-1"></span>6.13 Fler teckensnitt

Om man har tillgång till en postscriptskrivare (som vi har) så kan man utnyttja fler teckensnitt är de som hittills har beskrivits. Genom att skriva

\usepackage{times}

i början av dokumentet blir den vanliga texten satt med *times*, \textsf blir *helvetica* och \texttt blir *courier*. Följande paket finns:

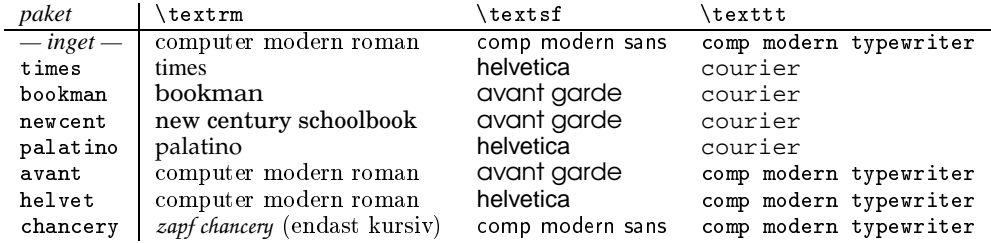

# <span id="page-36-3"></span><span id="page-36-0"></span>6.14 Sammanfattning

Ibland vill man ha en sammanfattning (sammandrag, referat, abstract) i början av sin rapport. Det åstadkommer man med abstract-omgivning (EXEMPEL 11). [Ex 11](http://www.efd.lth.se/perf/handledning/exempel_11.tex)

```
\begin{document}
\maketitle
\begin{abstract}
Detta är en kort sammanfattning av
innehållet i rapporten.
\end{abstract}
\section{Bakgrund}
Här kommer resten av texten i
rapporten.
\end{document}
```

```
Sammanfattning
```
Detta är en kort sammanfattning av innehållet i rapporten.

# **1 Bakgrund**

Här kommer resten av texten i rapporten.

Vissa institutioner kräver att sammanfattningens rubrik är *Abstract*. Andra kräven en sammanfattning på svenska och en på engelska. Hur man löser detta beskrivs i EXEMPEL 12 och EXEMPEL 13.

# <span id="page-36-1"></span>6.15 Referenser

För att få en lista med litteraturreferenser använder man sig av en thebibliography-omgivning. Argumentet (99) till \begin{thebibliography}{99} nedan, är en teckensträng som anger hur mycket plats etiketterna tar (och hur mycket resten av texten ska skjutas in.). 99 räcker till två siffror.

```
Läs mer om \LaTeX\ i \cite{Lamport}.
\begin{thebibliography}{99}
\bibitem{Lamport} Leslie Lamport.
\emph{\LaTeX\ users guide
\& reference manual.}
Addison Wesley 1994.
\bibitem{Knuth} Donald E. Knuth.
\emph{The \TeX book.}
Addison Wesley, 1990.
\bibitem{Per} Per Foreby.
\emph{Att skriva rapporter med \LaTeX.}
PH:s kopieringsmaskin, 1998.
\end{thebibliography}
                                                  Läs mer om L<sup>AT</sup>EX i [1].
                                                  Referenser
                                                      Wesley 1994.
```
- [1] Leslie Lamport. *ETEX users guide & reference manual.* Addison-
- [2] Donald E. Knuth. *The TEXbook.* Addison Wesley, 1990.
- [3] Per Foreby. *Att skriva rapporter med LATEX.* PH:s kopieringsmaskin, 1998.

Första argumentet till \bibitem är en etikett som man sen kan referera till med \cite. Det fungerar ungefär som \label och \ref (se sidan [12\)](#page-15-1).

# <span id="page-36-2"></span>6.16 Vill ni veta mer?

Det här dokumentet berättar lite om hur man använder LATEX för att skriva rapporter. LATEX kan mycket mer än vad som beskrivs här, men för de flesta räcker nog detta. Vill man veta mer finns det två bra böcker som jag kan rekommendera.

- **<sup>L</sup>ATEX: A Document Preparation System** av *Leslie Lamport* (ISBN: 0-201-52983-1). Boken är både en enkel handledning och en referensmanual.
- **The LATEX Companion** av *Michel Goossens*, *Alexander Samarin* och *Frank Mittelbach* (ISBN: 0-201-54199-8). Boken beskriver en hel del trick och tekniker som inte finns med i Lamports bok, men innehåller *inte* grunderna i L<sup>AT</sup>FX.

[Ex 13](http://www.efd.lth.se/perf/handledning/exempel_13.tex)

<span id="page-37-0"></span>De flesta institutioner har nog dessa böcker, så om du håller på med examansarbete kan du kanske få låna böckerna. Annars finns de att beställa hos *Computer Press*, 060–15 04 78, och kan även finnas på Gleerups eller KF. Priset är kring 500 för varje bok.

# <span id="page-37-1"></span>A Lokala dokumentklasser

[Ex 9](http://www.efd.lth.se/perf/handledning/exempel_9.tex)

Vi har två lokala dokumenttyper; en för att skriva svenska brev, efd-brev, och en för merit-[Ex 8](http://www.efd.lth.se/perf/handledning/exempel_8.tex) förteckningar, merit. Dessa beskriv närmare i EXEMPEL 8 och EXEMPEL 9.

# B LATEX för hemdatorn

LATEX finns inte bara till arbetsstationer som kör unix. Man kan till exempel köra LATEX på sin hemdator. För de som så vill har vi plockat hem LATEX till de mest populära datortyperna. I tabellen nedan ser ni var filerna finns.

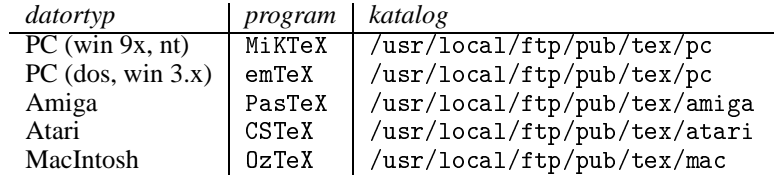

Ett annat sätt att få L<sup>AT</sup>EX på sin PC är att köra Linux. Det är en gratis unixvariant för PCdatorer. I /usr/local/ftp/pub/Linux finns en del linuxdistributioner att hämta. Men det är nog enklare att lägga några hundralappar på att köpa en CD med linux.

Om programmet saknas till just din dator, eller om det finns ett bättre eller nyare program, meddela gärna så tar vi hem dem. En del av paketen kanske bara innehåller TEX. På omslagets insida ser ni hur man lämnar tips och synpunkter.

# C Nyheter i LAT<sub>E</sub>X 2 $_{\varepsilon}$

Precis som många andra program har IATEX funnits i flera olika versioner. Den version som har gällt från 1985 till början av 1994 är LATEX 2.09. Den nuvarande versionen heter LATEX  $2\varepsilon$ .

I den nyare versionen inleds dokumentet med kommandot \documentclass, i 2.09 hette motsvarande kommando \documentstyle. Anledningen till detta byte är att LATEX ska kunna upptäcka att det är ett gammalt dokument och försöka vara bakåtkompatibel.

Följande är de viktigaste skillnaderna mot tidigare LATEX-installation på våra datorer:

- \documentstyle heter numera \documentclass.
- Kommandon för att byta teckensnitt är ändrade.
- Numera kan man kombinera teckensnittskommandon för att t ex få fet kursiv text.
- Lättare att byta teckensnitt i matematisk text.
- Bilder inkluderas genom att använda kommandot \includegraphics i paketet graphics i stället för \psfig.
- Det är möjligt inkludera bilder som är lagrade i komprimerad form.
- Möjlighet till att skala, rotera och använda gråskala genom att använda paketet color.

• xdvi kan visa bilder och teckensnitt som använder postscript.

Observera att vi inte längre ha några hemmagjorda kommandon i LATEX, vilket betyder att dokumenten lätt kan flyttas till andra system. (Tidigare var t ex inte användningen av svenska bokstäver och inkludering av grafik standardiserad).

Priset för detta är att man måste skriva ett par extra rader i början av sina dokument. Så här såg det ut förr:

\documentstyle{artikel}

Nu skriver vi så här:

```
\documentclass[a4paper]{article}
\usepackage[T1]{fontenc}
\usepackage[swedish]{babel}
```
# <span id="page-38-0"></span>D Hur utformar man rapporten?

Utseendet på en uppsats, rapport eller avhandling är ganska standardiserat. Det finns en del olika skolor, men huvuddragen är alltid desamma. Om man skriver en labrapport på tre sidor behöver man givetvis inte hålla lika hårt på reglerna som om man skriver en rapport till sitt examensarbete. Men det är klokt att följa huvuddragen i mallen inte minst för att rapportens läsare ofta är van vid att det ska se ut på ett visst sätt.

Resten av detta appendix innehåller lite tips som är skrivna av Lars Olsson på institutionen för Tillämpad elektronik.

**Rapporten** ska ha en titelsida med projektets (laborationens) namn, författarnas namn, institutions- och kursnamn samt årtal. På denna sida ska också finnas ett **sammandrag** (kallas ibland **referat**) av rapporten. I detta ska tydligt framgå vad rapporten handlar om, vilket **problem** som lösts, hur detta har gjorts — vilken **metod** som använts, de viktigaste **resultaten** och **slutsatserna** samt eventuella **rekommendationer**. Det får inte bli större än ca en halv sida text och får inte innehålla några figurer. Sammandraget är mycket viktigt, eftersom en blivande läsare genom detta kan få klart för sig, om han verkligen ska läsa rapporten. Kan han inte göra en riktig bedömning av detta med ledning av sammandraget, riskerar han att förspilla dyrbar tid. Som ansvarskännande författare måste Du alltså ägna en del tid åt sammandraget, som Du givetvis skriver sist!

**Innan** Du börjar skriva är det bra om Du för Dig själv kan **definiera läsaren** — som inte bara ska vara den som ska granska Ditt alster, utan även t ex Dina kolleger. Tänk också efter vad **syftet** med rapporten ska vara (bortsett från det uppenbara att Du måste för att bli godkänd på kursen), t ex att Du vill **sprida kännedom** om upptäckter Du gjort, eller **Rapportera** till en kollega eller en chef vad Du sysslat med de där timmarna.

Börja gärna rapporten med en **Inledning**, där Du motiverar Ditt arbeta och definierar målet. Den kan sedan följas av en **Bakgrund**, som kan vara en beskrivning av några tidigare använda metoder eller en historik. En riktigt fin rapport, som t ex beskriver ett arbete som finansieras med bidrag från STU eller någon annan instans, börjar ofta med ett **Förord** (engelska preface). I detta ger man en bakgrund på högre nivå och sätter in arbetet i ett större sammanhang. Här tackar man också dem som varit författaren behjälpliga med pengar (t ex STU) och med det praktiska arbetet.

Därefter följer den egentliga rapporten. Här beskriver Du den metod Du använt, eller tillvägagångssättet. Är rapporten en laborationsredovisning, kan Du redogöra för vardera momentet under en egen rubrik. Är det en projektrapport kan Du i stället beskriva de olika delarna i konstruktionen under var sin rubrik. Det är ofta lämpligt med underrubriker, t ex:

#### **4.2 Principen för Kruttilatorn**

men undvik en uppdelning på för många undernivåer, eftersom skriften då lätt blir överstrukturerad. Försök att vara konsekvent med rubriksättningen, så att Du inte ändrar formen mellan olika rubriker. Detta ser Du tydligast när Du ska skriva **Innehållsförteckningen** (behövs inte till laborationsrapporten), ty där står alla rubrikerna intill varandra.

**Illustrationer** är mycket värdefulla (en bild påstås säga mer än tusen ord ⇒ använd figurer så kan rapporten bli kort), men för att en figur ska vara meningsfull måsten den vara försedd med en **figurtext.** Denna ska vara så tydlig, att man kan förstå figuren utan att behöva läsa något inne i texten. Tänk på hur Du själv gör när Du får en rapport eller en artikel i handen! Figurtexten ska stå under figuren och skrivas ut helt, t ex:

Figur 23. En vanlig kruttilator med överhängade skrut. Observera att divisorn här är grön. Efter [2].

Vidare är det värt att notera att *fig. 23* blir bara ett nedslag mindre än *figur 23* inne i texten. Förkorta inte i onödan och använd bara de vedertagna sätten: t ex, t.ex. etc, osv.

**Texten** ska man sträva efter att göra kort, men uttömmande. Det är alltid bättre att försöka skriva korta meningar med ett sammanhang, än att försöka täcka många sammanhang i en mening. Tänk på ordval, syftningar och meningsbyggnad, så att den text Du skriver verkligen kommer att betyda det Du tänkt Dig. Detta låter helt uppenbart, men Du ska få se att det inte är så lätt. **Stavfel** ska i princip inte behöva förekomma, eftersom det finns utmärkta böcker, som är fyllda med rätt stavade ord. Är Du det minsta osäker, slå upp ordet i stället för att chansa. Du kan ibland bli osäker på betydelsen av ett ord eller hos en fras. Slå då upp i en ordbok eller skriv om meningen — detta är extremt viktigt när Du skriver på ett annat språk.

Skriv gärna på **svenska**. Detta kan dock vara svårt i vår bransch, där så många fackuttryck är lånade från framför allt engelskan. Om det finns ett svenskt ord för en företeelse, så använd det om inte texten då blir för uppstyltad. Fundera över hur Du ska skriva om t ex *Man måste nu enabla de strobade latcharna med chip select acknowledgement controlsignalerna* (Vad nu det betyder!). Det blir kanske flera ord på svenska, men det priset får vi betala för att texten ska bli snygg.

Efter beskrivningar och genomgångar av metoder etc, ska **Resultat** och/eller **Slutsatser** komma. Dessa kan ibland ingå utspridda i det föregående avsnittet, men de ska i så fall samlas ihop här och kommenteras.

**Referenser**, är en lista med den litteratur som Du gjort hänvisningar till i texten. I texten ska Du ha skrivet ett nummer, som i figurtextexemplet ovan. I referenslista ska det då se ut som t ex:

[2] Gustavsson, Hans P. et al: **Kruttilatorer, en global översikt**, Liberlitteratur, Malmö 1944.

Sist sätter Du eventuella **bilagor**, programlistor och **appendix**. När sedan sammandraget är klart, är rapporten färdigskriven, men inte färdig. Försök att få någon annan att korrekturläsa den åt Dig — själv är du nämligen blind även för de enklaste felen vid det här laget.

# Sakregister

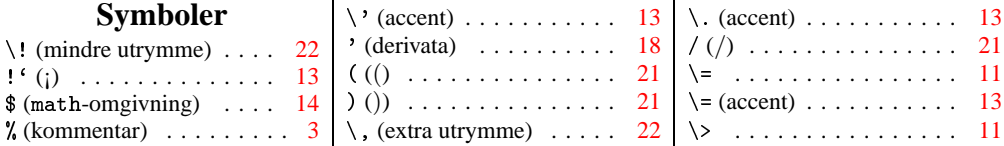

# Sakregister 37

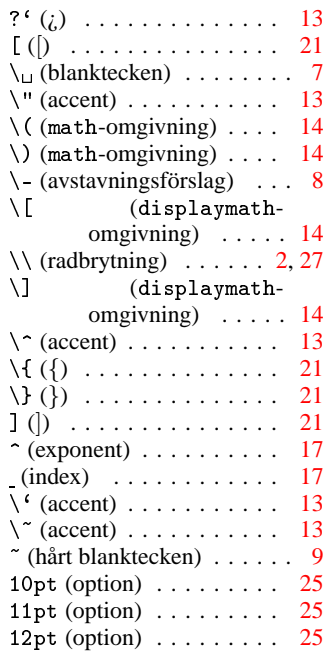

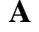

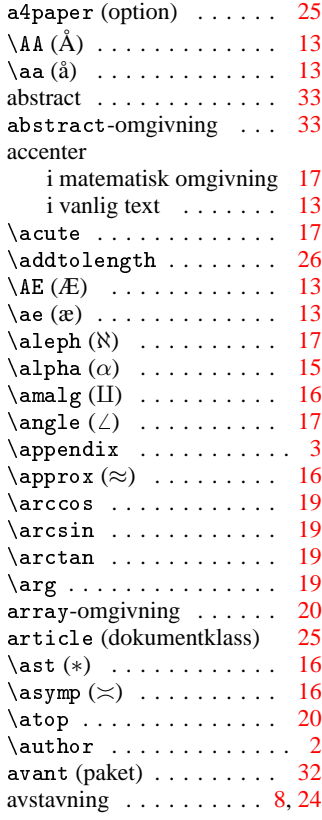

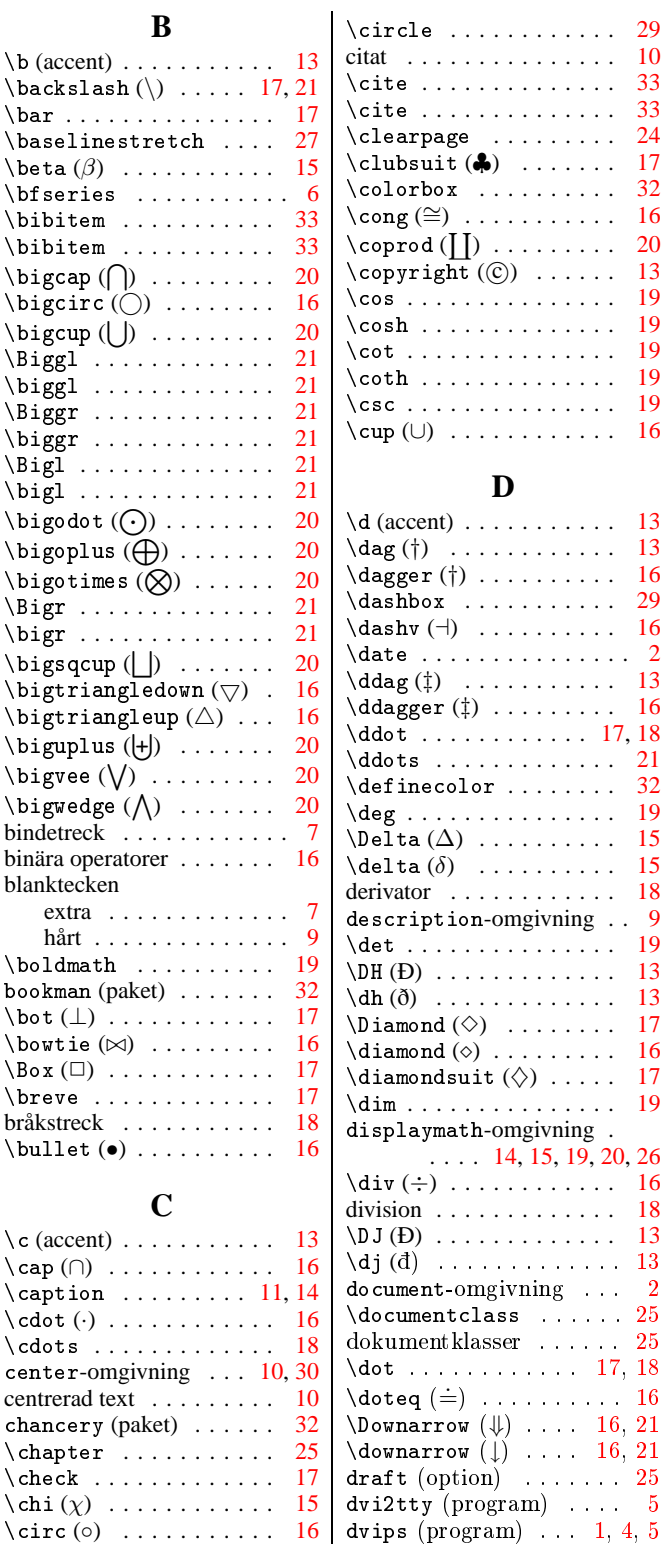

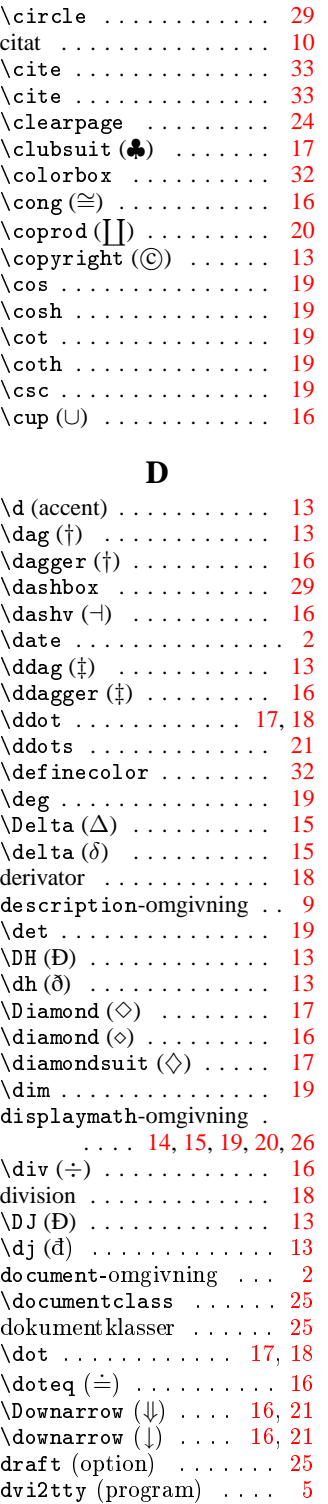

 $\kill$  . . . . . . . . . . . . . . [11](#page-14-2) kommentar . . . . . . . . . . [3](#page-6-4)

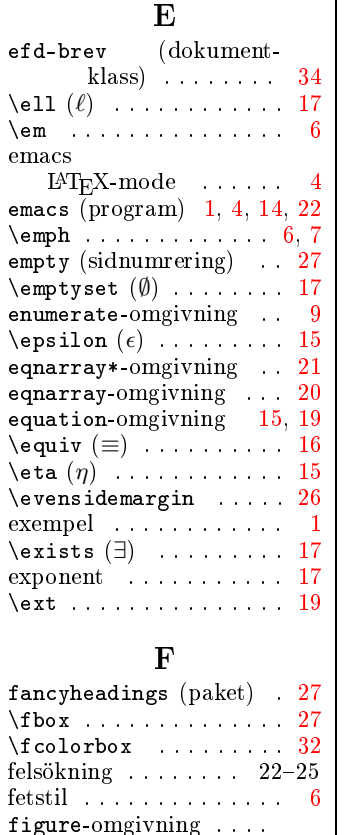

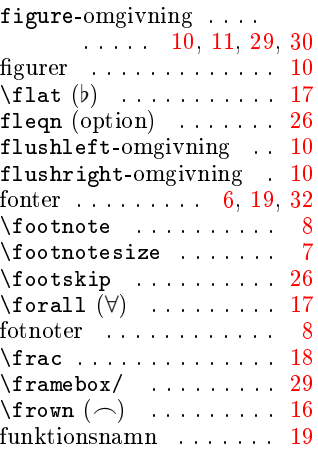

# G

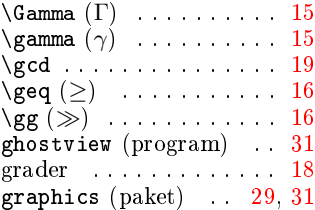

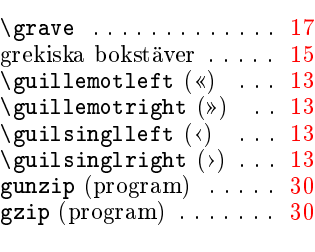

# $\mathbf H$

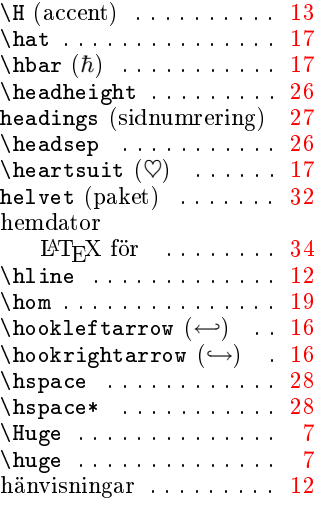

# I

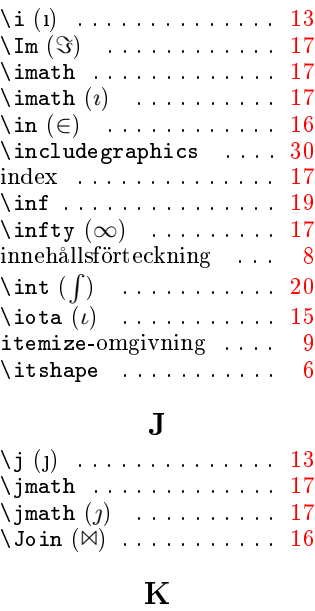

kapitäler . . . . . . . . . . . . [6](#page-9-3)  $\lambda$ kappa  $(\kappa)$  . . . . . . . . [15](#page-18-3)  $\ker$  . . . . . . . . . . . . . . . [19](#page-22-3)

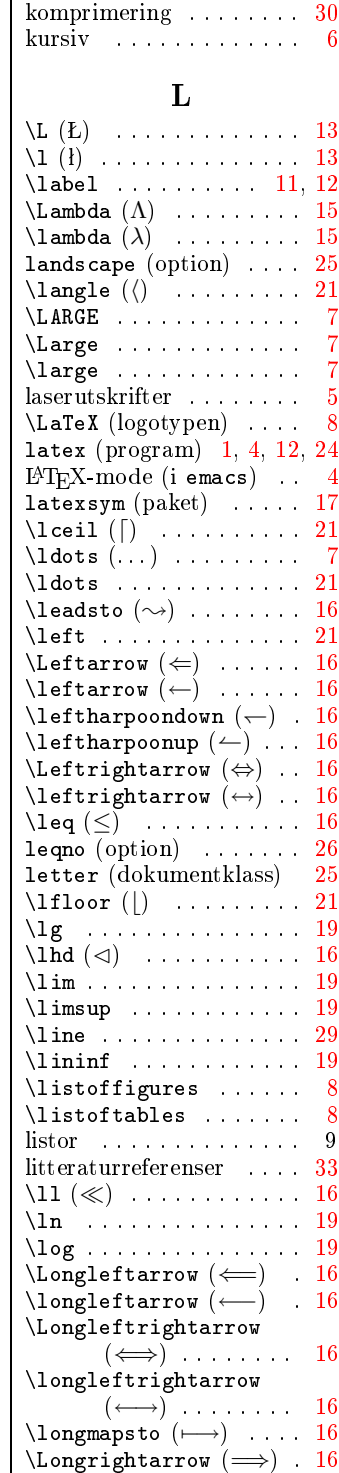

# Sakregister 39

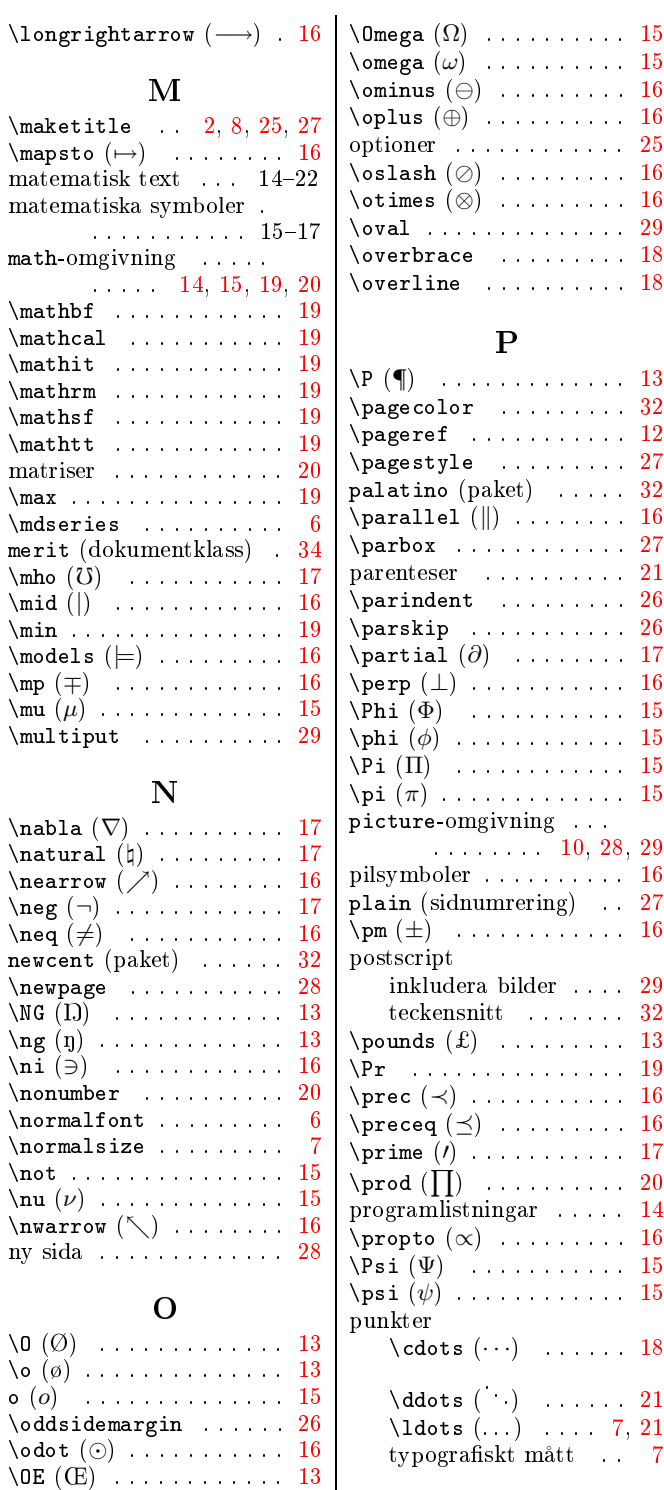

 $\setminus$ oe  $(\infty)$  . . . . . . . . . . . . [13](#page-16-5)  $\oint$  . . . . . . . . . . . [20](#page-23-3)

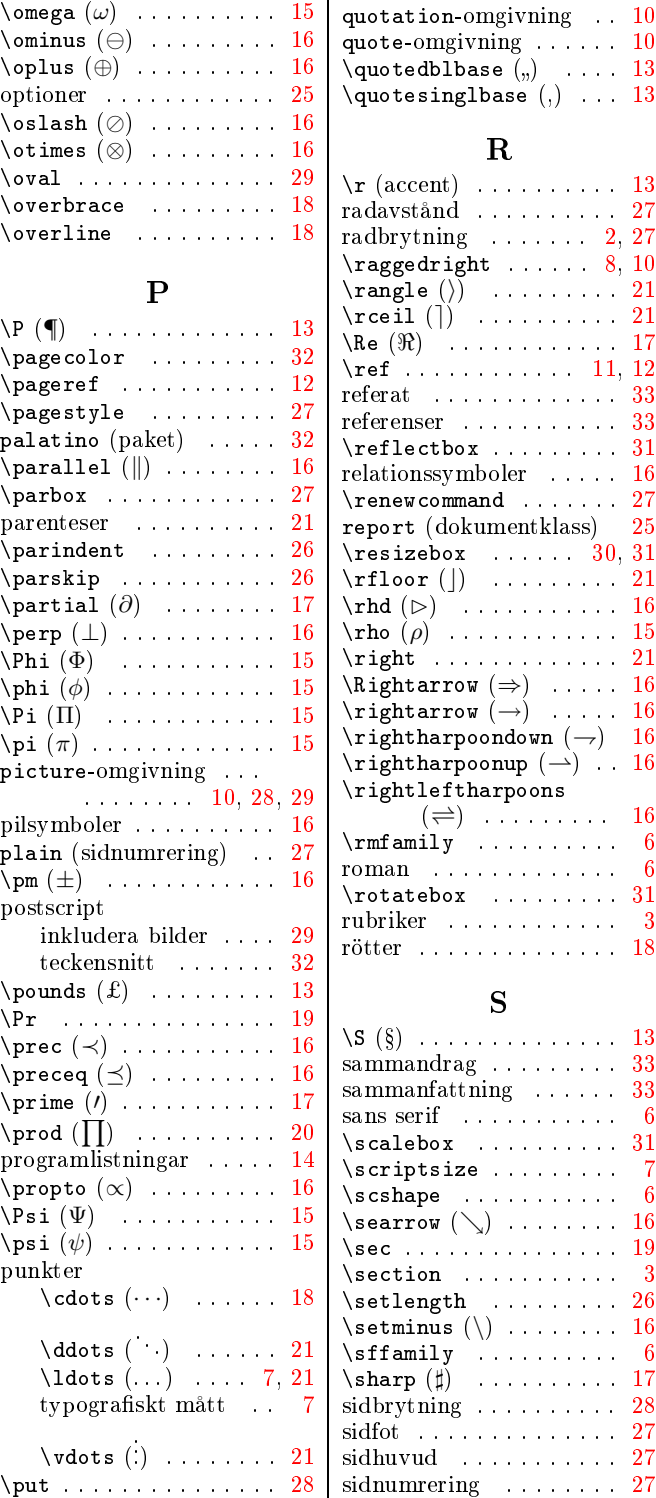

# Q

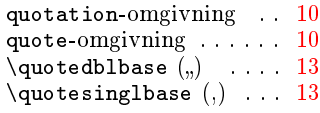

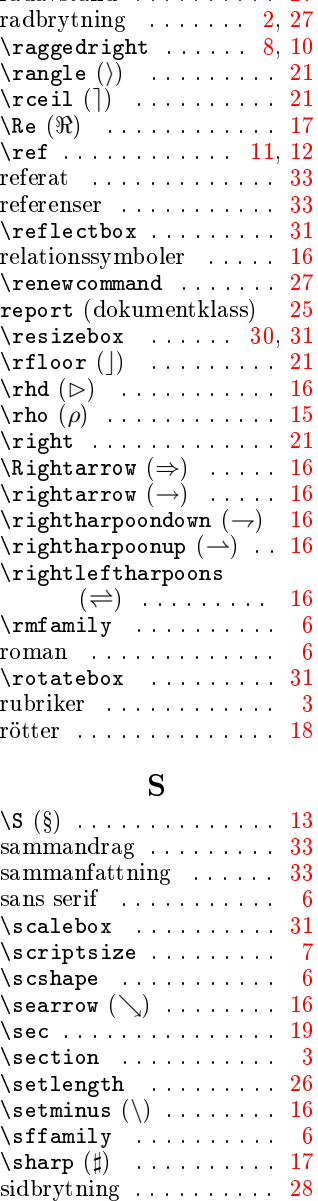

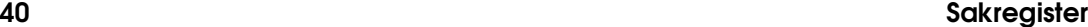

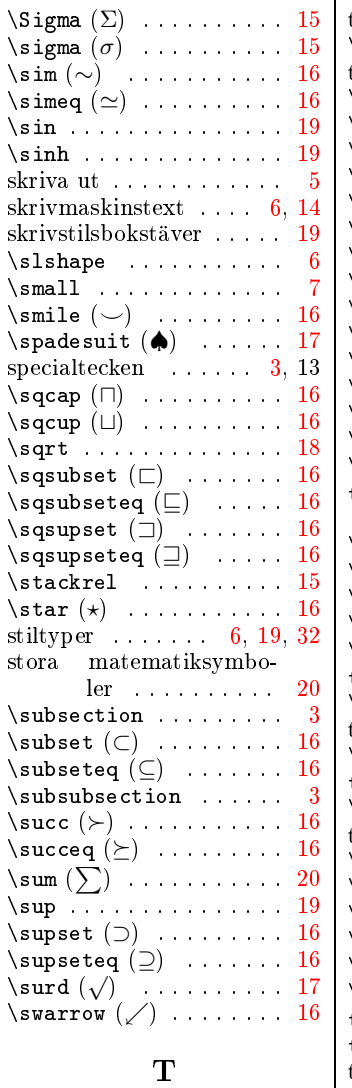

 $\setminus t$  (accent) . . . . . . . . . [13](#page-16-5) tabbing-omgivning . . . [11](#page-14-2)  $\text{tableer} \quad 10, 11-12$  $\text{tableer} \quad 10, 11-12$  $\text{tableer} \quad 10, 11-12$  $table-omgivning$  . . [10](#page-13-3), [11](#page-14-2) \tableofcontents .... [8](#page-11-3) tabular-omgivning . [10](#page-13-3), [11](#page-14-2) \tan . . . . . . . . . . . . . . . [19](#page-22-3) \tanh . . . . . . . . . . . . . [19](#page-22-3)

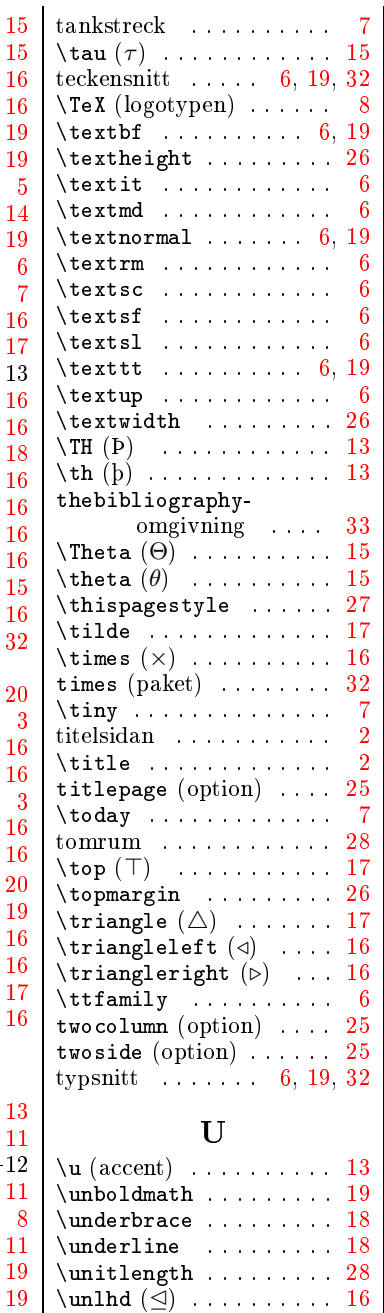

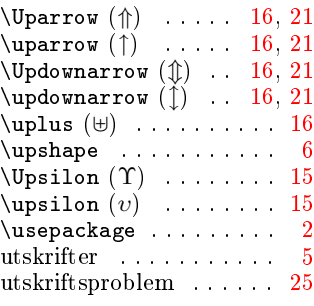

### V

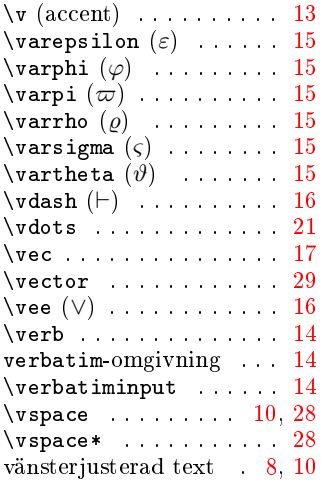

#### W

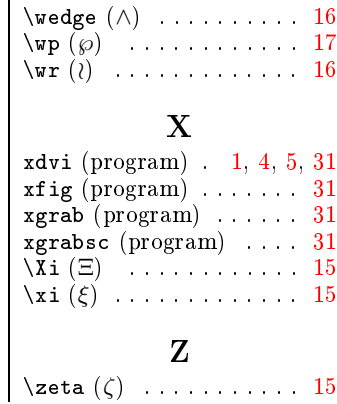

LTH, Husstyrelse E, Lund 2000